# **Validate Layer 2 Hardware on Catalyst 9000 Series Switches**

## **Contents**

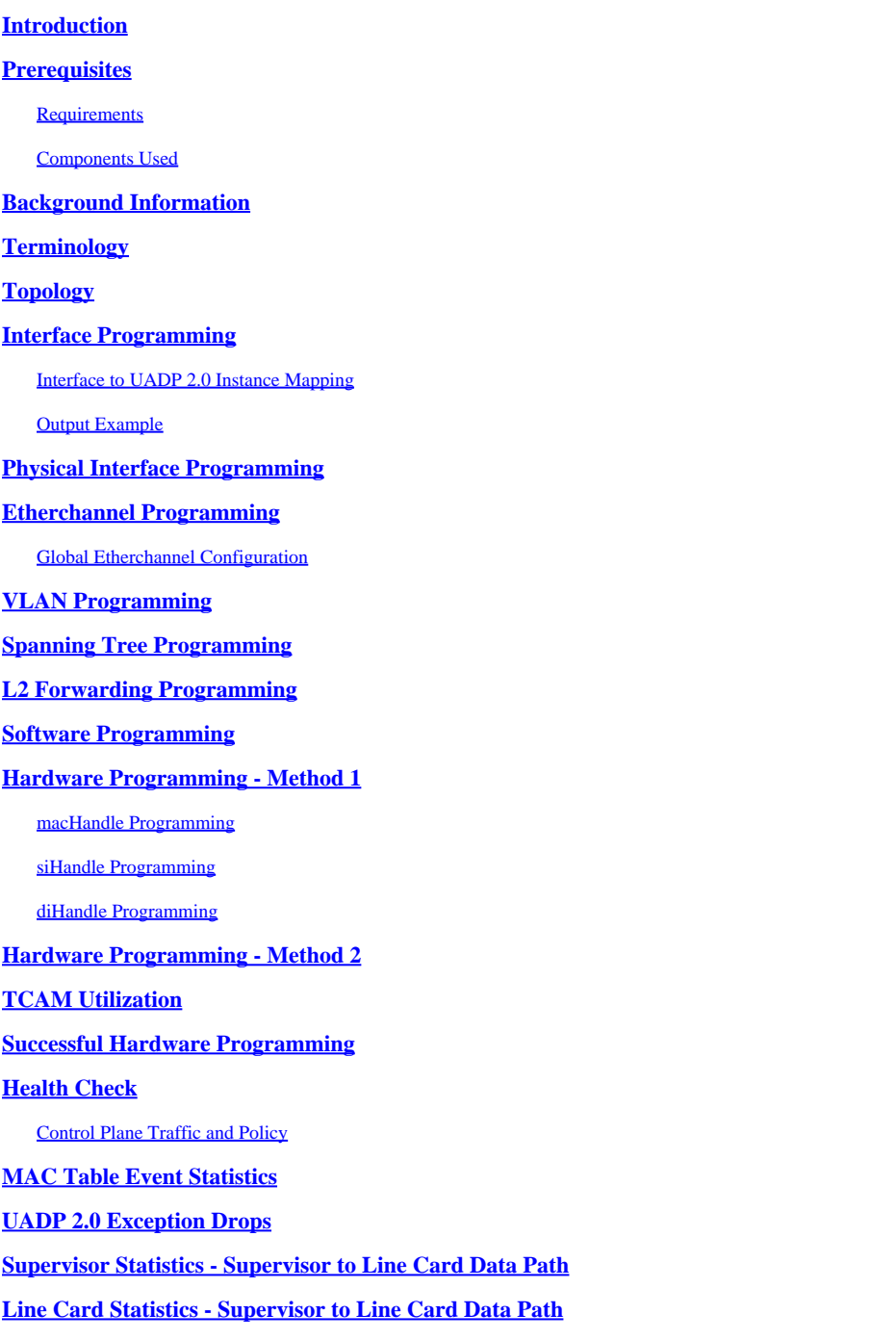

## <span id="page-0-0"></span>**Introduction**

This document describes how to validate Layer 2 hardware programming and forwarding on Catalyst 9400 Series switches.

## <span id="page-0-1"></span>**Prerequisites**

### <span id="page-1-0"></span>**Requirements**

<span id="page-1-1"></span>There are no specific requirements for this document.

### **Components Used**

The information in this document is based on the Catalyst 9400 (UADP 2.0) series switch.

**Note:** The software version used in this document is 16.6.1, but this remains applicable for later versions of Cisco IOS®.

**Note**: You can use this document for other types of Catalyst 9000 switches, but ignore any command that referecnes a line card.

The information in this document was created from the devices in a specific lab environment. All of the devices used in this document started with a cleared (default) configuration. If your network is live, ensure that you understand the potential impact of any command.

## <span id="page-1-2"></span>**Background Information**

The Catalyst 9400 Supervisor1 (C9400-SUP-1) has 3 UADP 2.0 forwarding ASICs (0, 1, 2).

Each UADP 2.0 forwarding ASIC has:

- A dual Core (0, 1) this did not exist in previous generations of UADP 2.0 ASICS.
- SIFs (Stack Interfaces) used to connect to the other 2 UADP 2.0 ASICs via an internal stack ring.
- NIFs (Network Interfaces) used to connect to 1 or more Line cards via the backplane.
- All packet forwarding decisions for the Line cards and the Supervisor uplink interfaces are made by the 3 UADP 2.0 forwarding ASICs on the active Supervisor.
- The Line cards used in this example have 1 Line card single core stub ASIC which is not involved in packet forwarding decisions.
- The Line card stub ASIC on the Line card connects to 1 or more of the 3 UADP 2.0 forwarding ASICs on the Supervisor via the backplane.
- The 3 UADP 2.0 forwarding ASICs on the Supervisor make all packet forwarding decisions.

## <span id="page-1-3"></span>**Terminology**

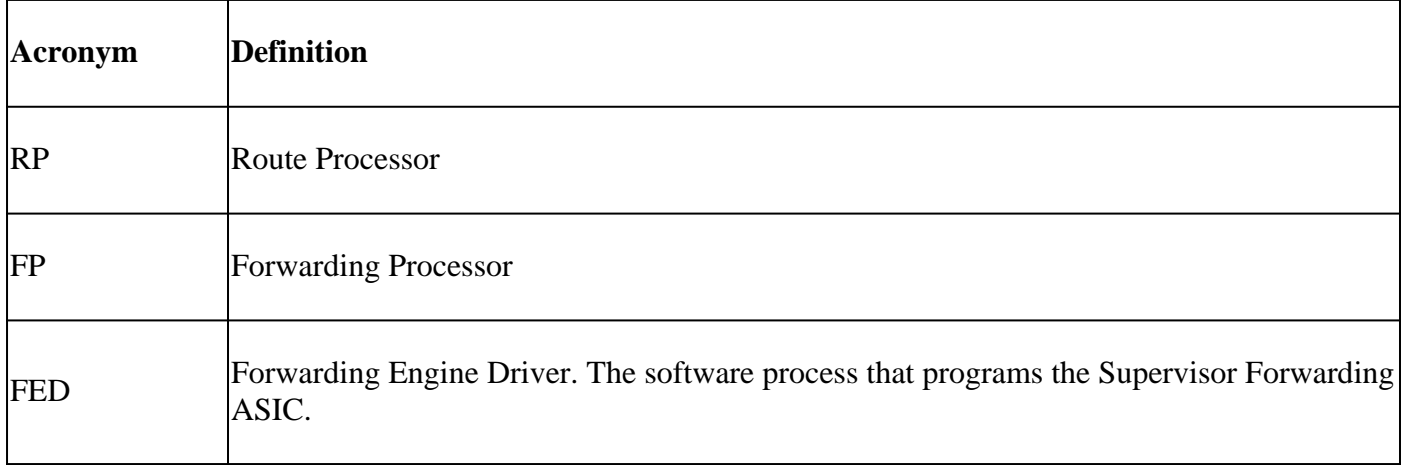

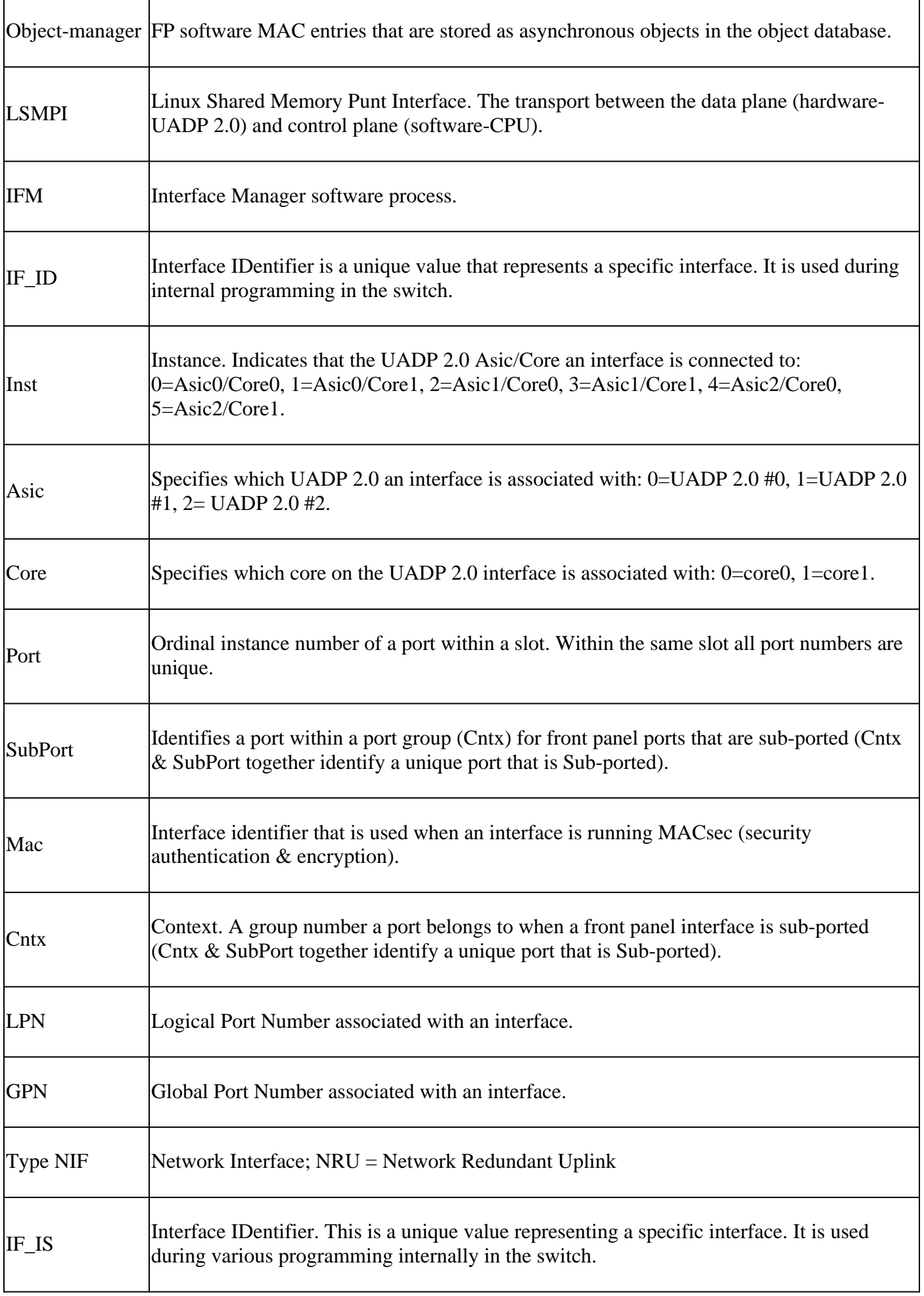

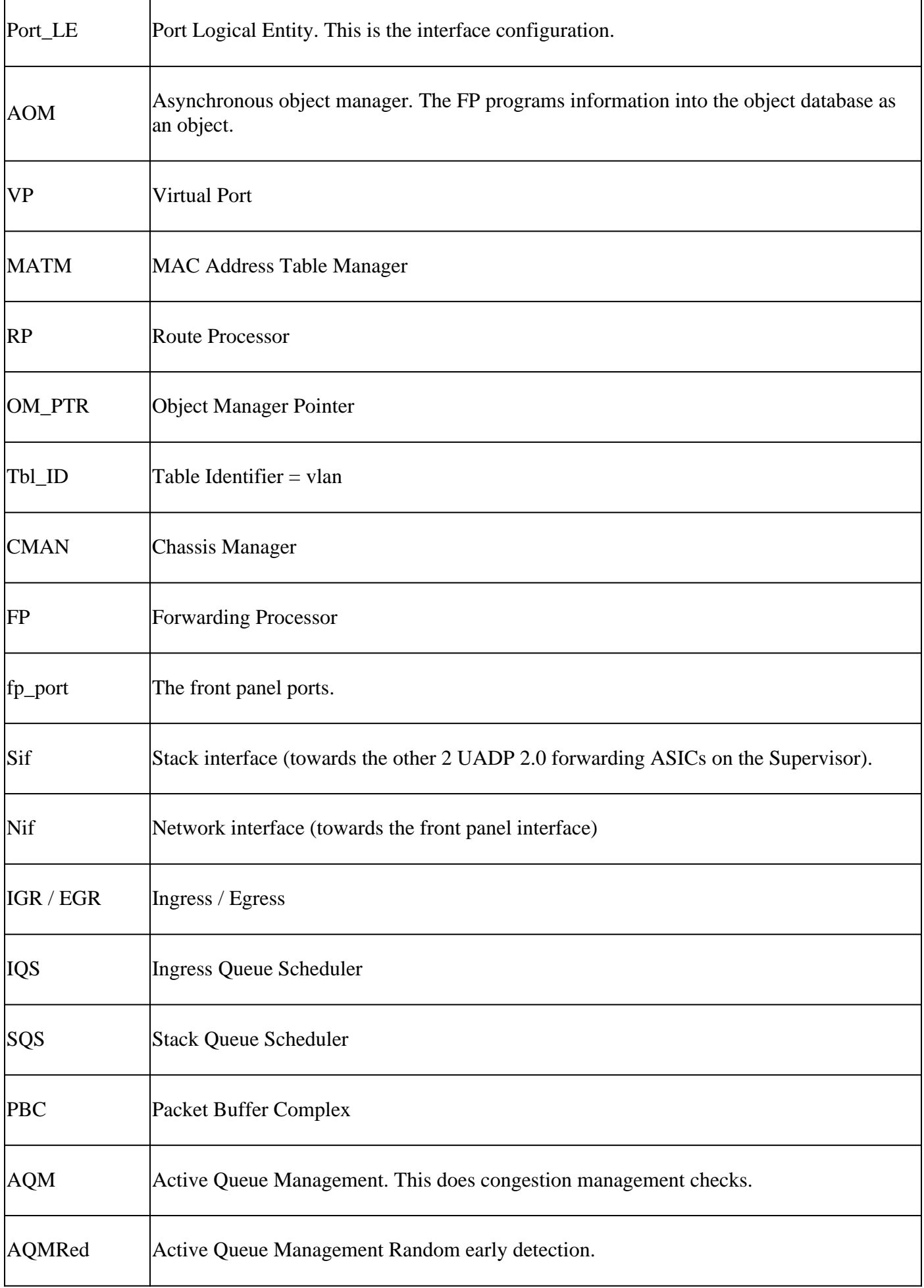

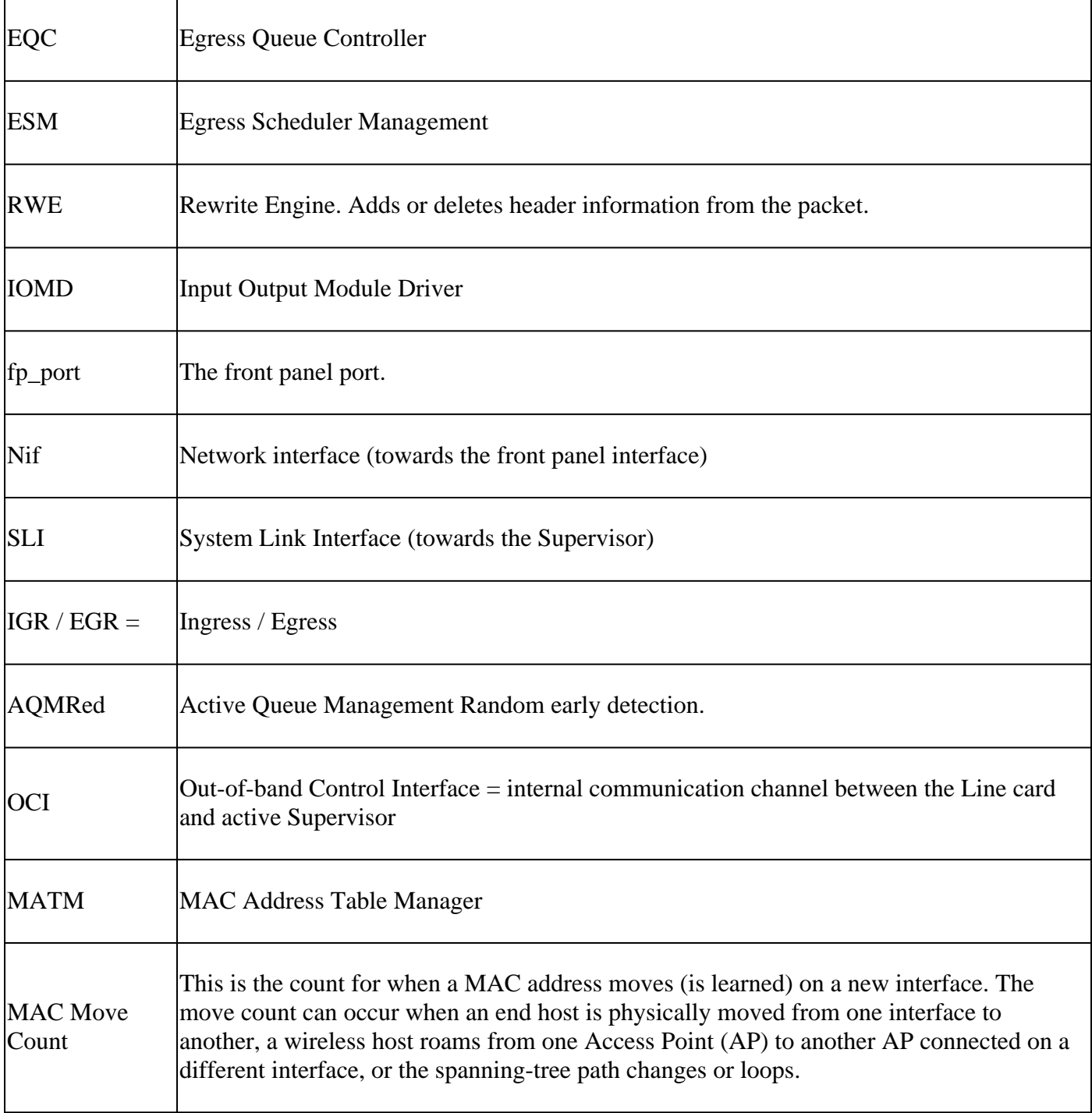

# Line Card (LC) to UADP 2.0 Mapping

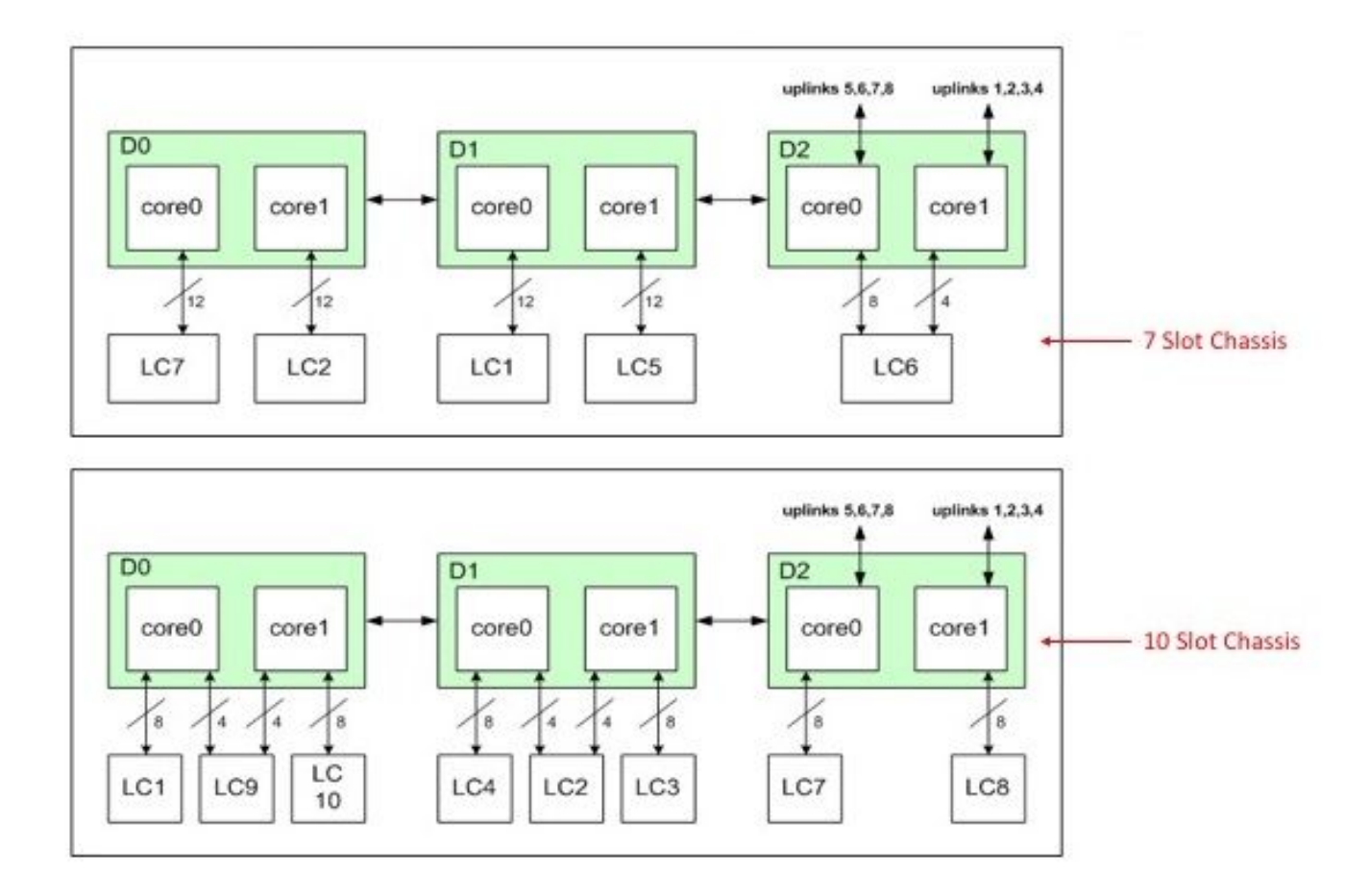

<span id="page-5-0"></span>*Line Card to UADP*

## **Topology**

Catalyst 9400 - Macallan SVI 100 IP: 100.100.100.1 / 24 SVI 100 MAC: 2c5a.0f1c.28e1

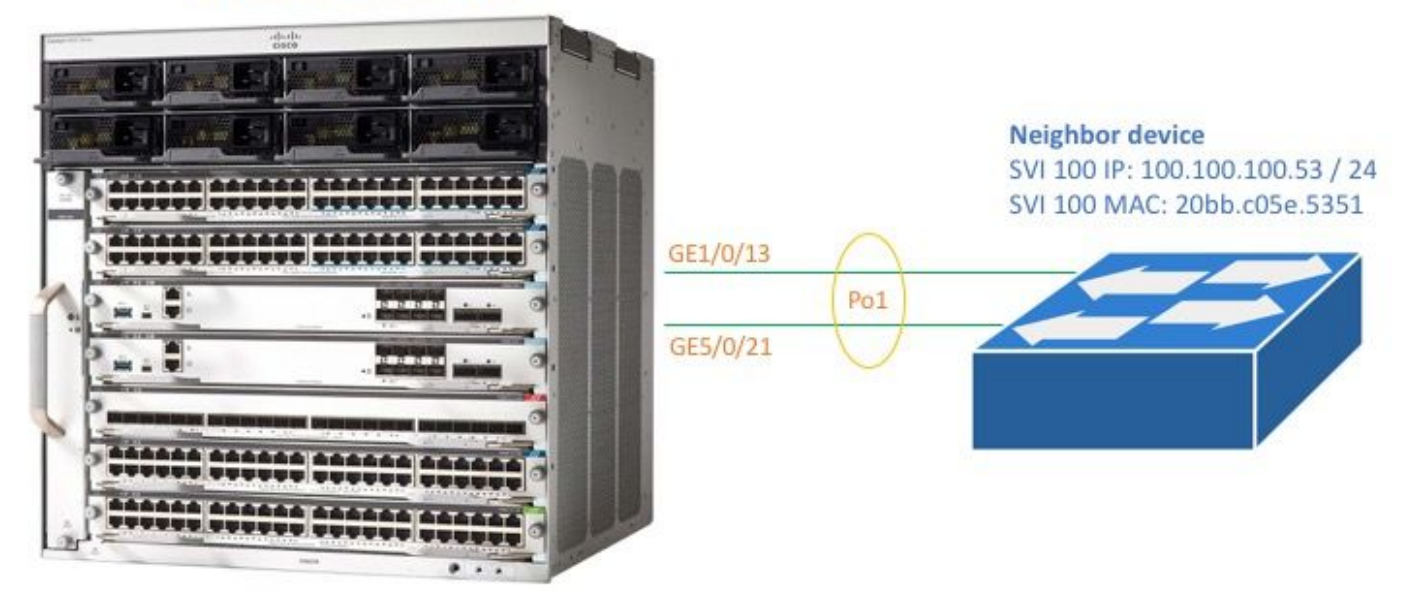

<#root>

C9400#

**show version**

```
Cisco IOS XE Software, Version 16.06.01
Cisco IOS Software [Everest], Catalyst L3 Switch Software (CAT9K_IOSXE), Version 16.6.1, RELEASE SOFTWA
Technical Support: http://www.cisco.com/techsupport
Copyright (c) 1986-2017 by Cisco Systems, Inc.
Compiled Sat 22-Jul-17 05:51 by mcpre
--snip--
```
<#root>

C9400#

**show module**

Chassis Type: C9407R

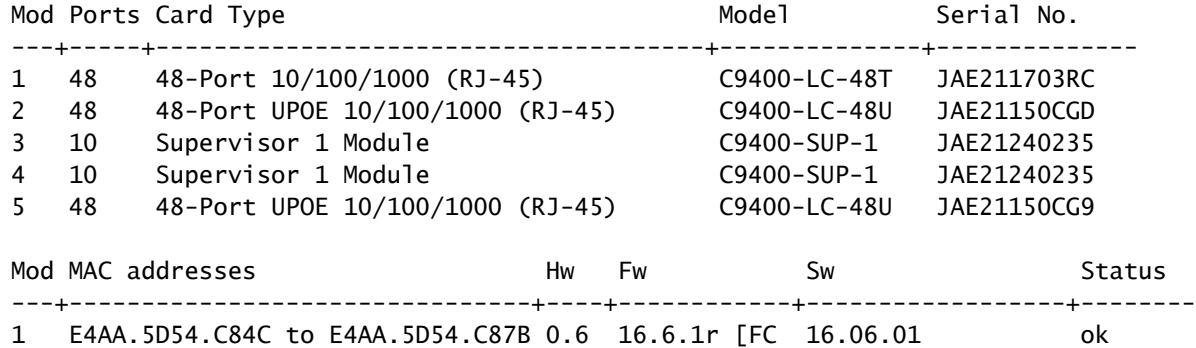

2 E4AA.5D54.B430 to E4AA.5D54.B45F 0.6 16.6.1r [FC 16.06.01 ok 3 2C5A.0F1C.28EC to 2C5A.0F1C.28F5 0.6 16.6.1r [FC 16.06.01 ok

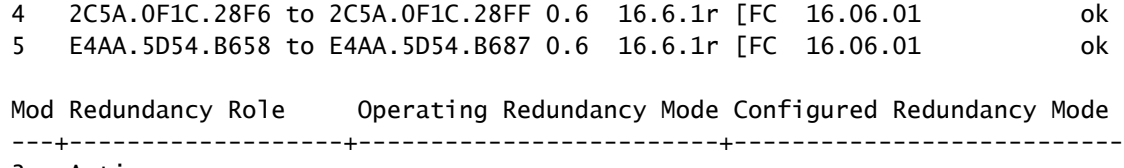

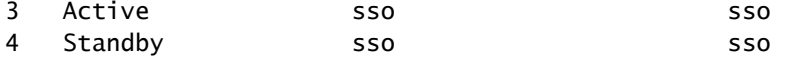

<#root>

C9400#

**show running-config interface port-channel 1**

interface Port-channel1 switchport trunk allowed vlan 100 switchport mode trunk

<#root>

C9400#

**show running-config interface gigabitEthernet 1/0/13**

interface GigabitEthernet1/0/13 switchport trunk allowed vlan 100 switchport mode trunk channel-group 1 mode active

<#root>

C9400#

**show running-config interface gigabitEthernet 5/0/21**

interface GigabitEthernet5/0/21 switchport trunk allowed vlan 100 switchport mode trunk channel-group 1 mode active

<#root>

C9400#

**show etherchannel summary**

--snip-- Group Port-channel Protocol Ports ------+-------------+-----------+----------------------------------------------- 1 Po1(SU) LACP Gi1/0/13(P) Gi5/0/21(P)

**Note:** The show platform commands can require that the service internal global configuration command is included in the statement.

## <span id="page-8-0"></span>**Interface Programming**

### <span id="page-8-1"></span>**Interface to UADP 2.0 Instance Mapping**

The interface programming command displays the front panel interface mapping for all Line cards to one of the 3 UADP 2.0 forwarding ASIC on the Active Supervisor.

### <span id="page-8-2"></span>**Output Example**

This example shows that:

- Interface Gig1/0/3 is connected to: UADP 2.0 intance 2 (UADP 2.0 Asic 1, Core 0) on the Supervisor.
- Interface Gig5/0/21 is connected to: UADP 2.0 intance 3 (UADP 2.0 Asic 1, Core 1) on the Supervisor.

<#root>

C9400#

**show platform software fed active ifm mappings**

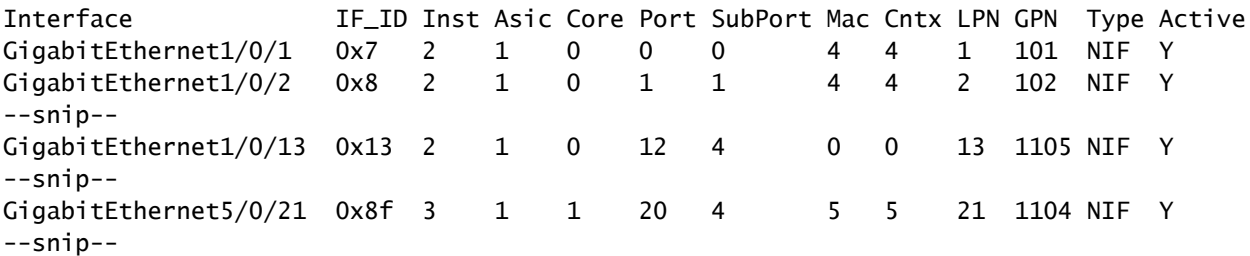

## <span id="page-8-3"></span>**Physical Interface Programming**

The show platform command displays software configuration details for Gig1/0/3 based on the IF\_ID value from the previous command example.

<#root>

C9400#

**show platform software fed active ifm if-id 0x13**

```
Interface IF_ID : 0x0000000000000013
Interface Name : GigabitEthernet1/0/13
Interface Block Pointer : 0x7fe5c5aab7b8
Interface State : READY
Interface Status : ADD, UPD
Interface Ref-Cnt : 7
Interface Type : ETHER
       Port Type : SWITCH PORT
       Port Location : LOCAL
       Slot : 1
       Unit : 0
       Slot Unit : 13
```
 SNMP IF Index : 14 GPN : 1105 EC Channel : 1 EC Index : 1 Port Handle : 0x72000285 LISP v4 Mobility : false LISP v6 Mobility : false QoS Trust Type : 0 Port Information Handle ............ [0x72000285] Type .............. [Layer2] Identifier ........ [0x13] Slot .............. [1] Unit .............. [13] Port Physical Subblock Affinity .......... [local] Asic Instance ..... [2 (A:1,C:0)] AsicPort .......... [12] AsicSubPort ....... [4] MacNum ........... [0] ContextId ......... [0] LPN ............... [13] GPN ............... [113] Speed ............. [1GB] type .............. [NIF] PORT\_LE ........... [0x7fe5c5aabc28] L3IF\_LE ........... [0x0] EC GPN ............ [1105] EC L3IF\_LE ........ [0x0] EC Port Mask ...... [Oxaaaaaaaaaaaaaaaaaaaa] DI ................. [0x7fe5c5ab5c48] Port L2 Subblock Enabled ............. [Yes]  **Allow dot1q ......... [Yes] ---> interface Gig1/0/13 is configured as a trunk** Allow native ........ [Yes] Default VLAN ........ [1] Allow priority tag ... [Yes] Allow unknown unicast [Yes] Allow unknown multicast[Yes] Allow unknown broadcast[Yes] Allow unknown multicast[Enabled] Allow unknown unicast [Enabled] IPv4 ARP snoop ....... [No] IPv6 ARP snoop ....... [No] Jumbo MTU ............ [1500] Learning Mode ........ [1] Port QoS Subblock Trust Type .................... [0x2] Default Value ................. [0] Ingress Table Map ............. [0x0] Egress Table Map ............... [0x0] Queue Map ....................... [0x0] Port Netflow Subblock Port Policy Subblock List of Ingress Policies attached to an interface List of Egress Policies attached to an interface Ref Count : 7 (feature Ref Counts + 1) IFM Feature Ref Counts FID : 100, Ref Count : 1

```
FID : 57, Ref Count : 1
       FID : 115, Ref Count : 1
       FID : 17, Ref Count : 1
       FID : 78, Ref Count : 1
       FID : 30, Ref Count : 1
IFM Feature Sub block information
       FID : 57, Private Data : 0x7fe5c685e748
       FID : 17, Private Data : 0x7fe5c5e85f38
       FID : 30, Private Data : 0x7fe5c5e85aa8
```
This command displays the hardware configuration details for Gig1/0/3 based on the PORT\_LE value from the previous command.

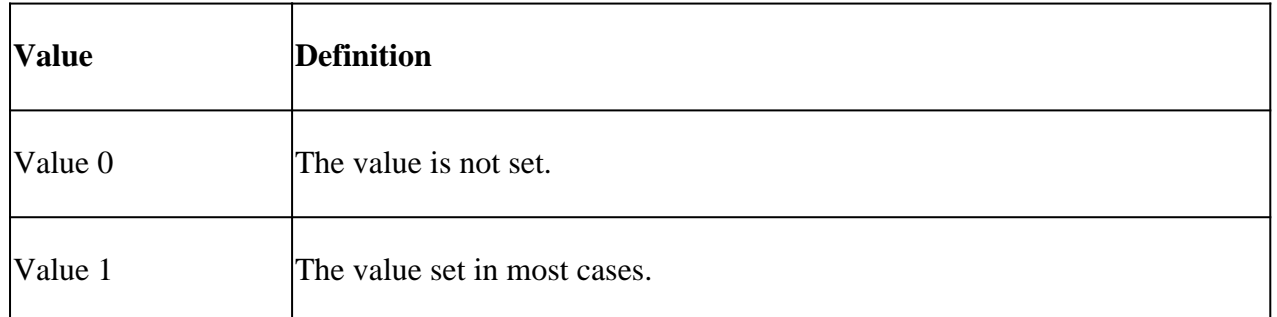

<#root>

C9400#

**show platform hardware fed active fwd-asic abstraction print-resource-handle 0x7fe5c5aabc28 1**

Handle:0x7fe5c5aabc28 Res-Type:ASIC\_RSC\_PORT\_LE Res-Switch-Num:0 Asic-Num:2 Feature-ID:AL\_FID\_IFM Lkp-f priv\_ri/priv\_si Handle: (nil)Hardware Indices/Handles: index2:0xc mtu\_index/l3u\_ri\_index2:0x4 sm handle

Detailed Resource Information (ASIC#2) ----------------------------------------

LEAD\_PORT\_ALLOW\_BROADCAST value 1 Pass LEAD\_PORT\_ALLOW\_CAPWAP value 0 Pass LEAD\_PORT\_ALLOW\_CTS value 0 Pass LEAD\_PORT\_ALLOW\_DOT1Q\_TAGGED value 1 Pass LEAD\_PORT\_ALLOW\_MULTICAST value 1 Pass LEAD\_PORT\_ALLOW\_NATIVE value 1 Pass LEAD\_PORT\_ALLOW\_NON\_CTS value 0 Pass LEAD\_PORT\_ALLOW\_PRIORITY\_TAGGED value 1 Pass LEAD\_PORT\_ALLOW\_UNICAST value 1 Pass LEAD\_PORT\_ALLOW\_UNKNOWN\_ETHER\_TYPE value 0 Pass LEAD\_PORT\_ALLOW\_UNKNOWN\_UNICAST value 1 Pass LEAD\_PORT\_ALLOW\_VLAN\_LOAD\_BALANCE\_GROUP value 15 Pass LEAD\_PORT\_ALLOW\_VRF value 0 Pass LEAD\_PORT\_ARP\_OR\_ND\_SNOOPING\_ENABLED\_IPV4 value 0 Pass LEAD\_PORT\_ARP\_OR\_ND\_SNOOPING\_ENABLED\_IPV6 value 0 Pass LEAD\_PORT\_AUTH\_MODE value 0 Pass LEAD\_PORT\_CAPWAP\_TUNNEL value 0 Pass LEAD\_PORT\_CONTENT\_MATCHING\_ENABLED value 0 Pass LEAD\_PORT\_CTS\_ENABLED value 0 Pass LEAD\_PORT\_CUSTOMER\_PORT value 0 Pass LEAD\_PORT\_DAI\_OR\_ND\_TRUST\_MODE\_IPV4 value 0 Pass LEAD\_PORT\_DAI\_OR\_ND\_TRUST\_MODE\_IPV6 value 0 Pass LEAD\_PORT\_DATA\_GLEAN\_LEARN\_IPV4 value 0 Pass --snip--

## <span id="page-11-0"></span>**Etherchannel Programming**

In these Etherchannel programming example outputs, the RP programs the FP, the FP programs the FED, the FED then programs the Supervisor forwarding ASIC hardware. RP software entries are stored as objects in the object database and the FP software entries are stored as asynchronous objects in the object database.

```
<#root>
C9400#
show etherchannel summary
--snip--
Group Port-channel Protocol Ports
------+-------------+-----------+-----------------------------------------------
1 Po1(SU) LACP Gi1/0/13(P) Gi5/0/21(P)
```
Group Mask is a non-zero in this output. It is used in the hash process to determine the link in the etherchannel where any traffic flow egresses.

<#root>

C9400#

**show platform software interface rp active brief**

Forwarding Manager Interfaces Information

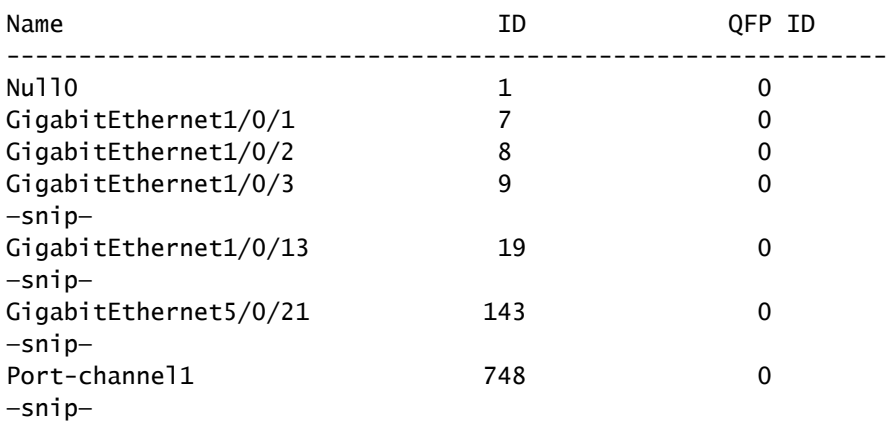

<#root>

C9400#

**show platform software fed active etherchannel 1 group-mask**

Group Mask Info Aggport IIF Id: 00000000000002EC ---> hex 0x2EC = dec 748 Active Port: : 2 -------------------> 2 active interfaces in the etherchannel = the Member ports below

Member Ports

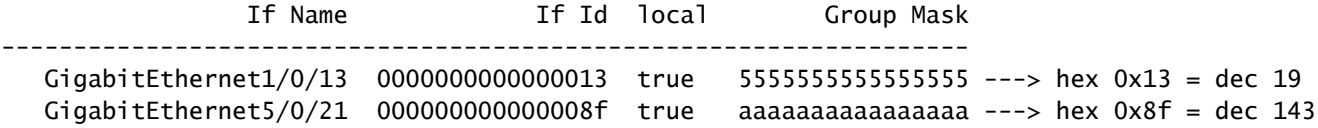

This command shows the configuration for the Port-channel 1:

<#root>

```
C9400#
show platform software fed active ifm if-id 0x000002ec
Interface IF_ID : 0x00000000000002ec
Interface Name : Port-channel1
Interface Block Pointer : 0x7fe5c685df98
Interface State : READY
Interface Status : ADD, UPD
Interface Ref-Cnt : 5
Interface Type : ETHERCHANNEL
Port Type : SWITCH PORT
Channel Number : 1
SNMP IF Index : 720
Port Handle : 0x50002f6
#Of Active Ports : 2
Base GPN : 1104
Index[2] : 00000000000000
13 ---> Gig1/0/13 from previous command output
Index[3] : 00000000000000
8f ---> Gig5/0/21 from previous command output
Port Information
Handle ............ [0x50002f6]
Type .............. [L2-Ethchannel]
Identifier ........ [0x2ec]
Unit .............. [1]
Port Logical Subblock
L3IF_LE handle .... [0x0]
Num physical port . [2]
GPN Base .......... [1104]
Num physical port on asic [0] is [0]
DiBcam handle on asic [0].... [0x0]
Num physical port on asic [1] is [0]
DiBcam handle on asic [1].... [0x0]
Num physical port on asic [2] is [1] -----------> Gig1/0/13 is on ASIC instance 2 (Supervisor ASIC 1, o
DiBcam handle on asic [2].... [0x7fe5c6ae3608]
Num physical port on asic [3] is [1] -----------> Gig5/0/21 is on ASIC instance 3 (Supervisor ASIC 1, or
DiBcam handle on asic [3].... [0x7fe5c685d7e8]
Num physical port on asic [4] is [0]
DiBcam handle on asic [4].... [0x0]
Num physical port on asic [5] is [0]
DiBcam handle on asic [5].... [0x0]
Port L2 Subblock
Enabled ............. [No]
```
Allow dot1q ......... [No] Allow native ........ [No] Default VLAN ........ [0] Allow priority tag ... [No] Allow unknown unicast [No] Allow unknown multicast[No] Allow unknown broadcast[No] Allow unknown multicast[Enabled] Allow unknown unicast [Enabled] IPv4 ARP snoop ....... [No] IPv6 ARP snoop ....... [No] Jumbo MTU ............ [0] Learning Mode ........ [0] Port QoS Subblock Trust Type .................... [0x7] Default Value ................. [0] Ingress Table Map ............. [0x0] Egress Table Map .............. [0x0] Queue Map ....................... [0x0] Port Netflow Subblock Port Policy Subblock List of Ingress Policies attached to an interface List of Egress Policies attached to an interface Ref Count : 5 (feature Ref Counts + 1) IFM Feature Ref Counts FID : 115, Ref Count : 1 FID : 78, Ref Count : 1 No Sub Blocks Present

This command shows the configuration for mapping interfaces.

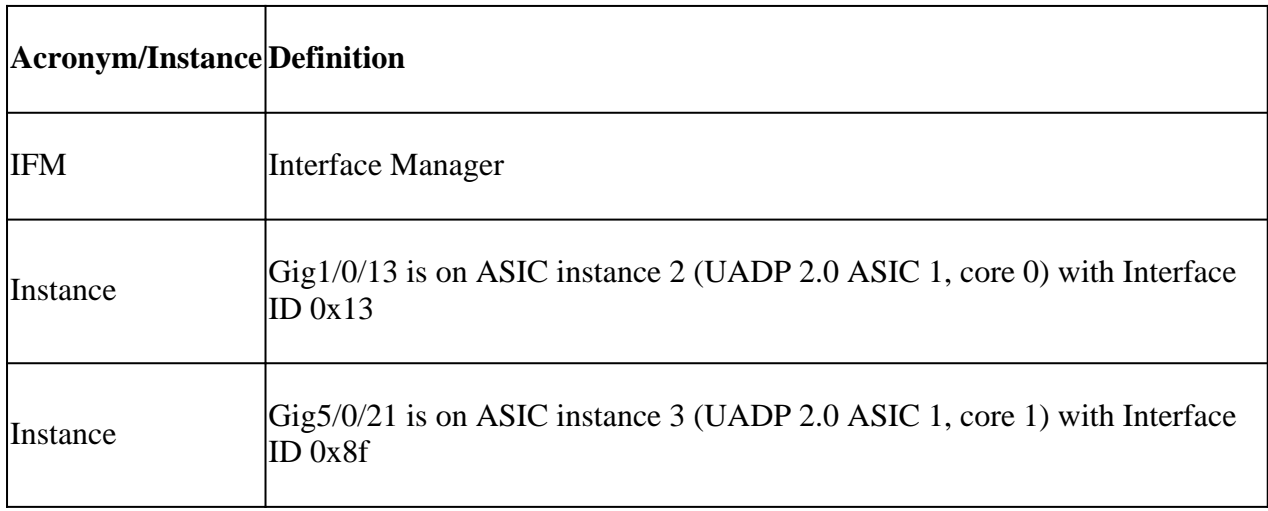

<#root>

C9400#

**show platform software fed active ifm mappings**

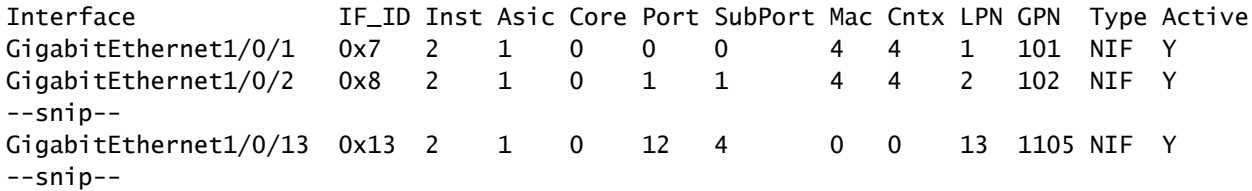

GigabitEthernet5/0/21 0x8f 3 1 1 20 4 5 5 21 1104 NIF Y --snip--

### <span id="page-14-0"></span>**Global Etherchannel Configuration**

<#root>

C9400#

**show platform software ether-channel rp active global-config**

Forwarding Manager EtherChannel Global Configuration Information

Frame Dist Method:

Dest-IP-Address ---> distribution (hash) method: a packet's destination IP address is used to determine

<#root>

C9400#

**show platform software ether-channel fp active global-config**

Forwarding Manager EtherChannel Global Configuration Information

 Frame Dist Method: Dest-IP-Address AOM ID: 27 Status:

**Done ----------------> Programming in hardware is complete (FP received acknowlegement from FED)**

<#root>

C9400#

**show platform software object-manager fp active object 27**

Object identifier: 27 Description: EtherChannel global configuration object Status: Done, Epoch: 0, Client data: 0x792e6e28

### <span id="page-14-1"></span>**VLAN Programming**

<#root>

C9400#

**show platform software fed active vlan 100**

VLAN Fed Information

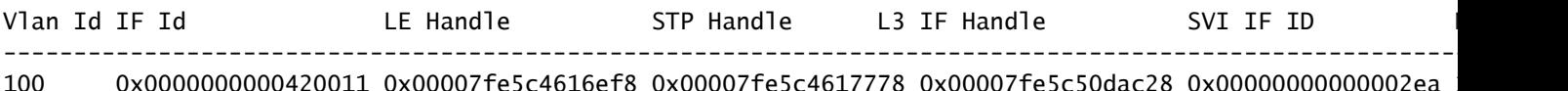

This command displays hardware configuration setting details for VLAN 100.

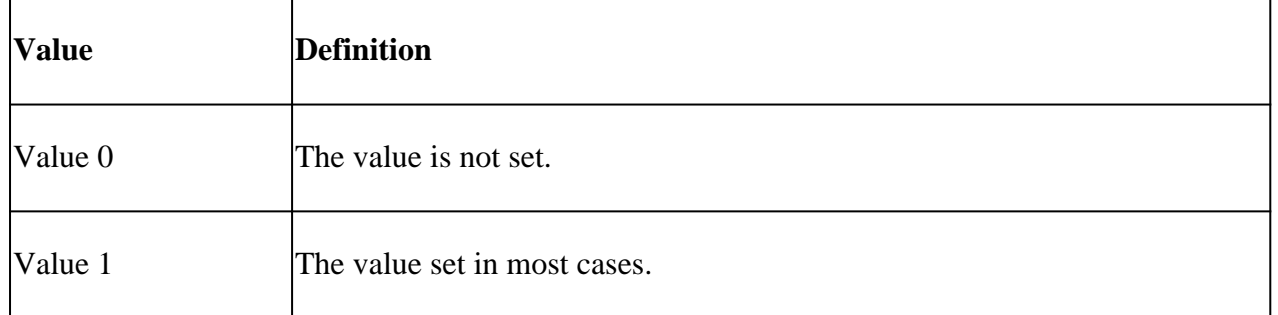

<#root>

C9400#

**show platform hardware fed active fwd-asic abstraction print-resource-handle 0x00007fe5c4616ef8 1**

Handle:0x7fe5c4616ef8 Res-Type:ASIC RSC\_VLAN\_LE Res-Switch-Num:255 Asic-Num:255 Feature-ID:AL\_FID\_L2 Lk priv\_ri/priv\_si Handle: (nil)Hardware Indices/Handles: index0:0xa mtu\_index/l3u\_ri\_index0:0x0 sm handle Cookie length: 56 00 00 00 00 00 00 00 00 64 00 00 00 00 00 00 00 00 00 00 00 00 00 00 00 00 00 00 00 00 00 00 00 00 00 00 00 00 00 00 00 00 00 00 00 00 00 00 00 00 00 00 00 00 00 00 00 Detailed Resource Information (ASIC#0) **---> ASIC instance 0 = Supervisor ASIC 0, core 0** --snip-- Detailed Resource Information (ASIC#1)  **---> ASIC instance 1 = Supervisor ASIC 0, core 1** --snip-- Detailed Resource Information (ASIC#2) **---> ASIC instance 2 = Supervisor ASIC 1, core 0**

----------------------------------------

LEAD\_VLAN\_ALLOW\_SNOOPING\_IGMP\_OR\_MLD\_IPV4 value 0 Pass LEAD\_VLAN\_ALLOW\_SNOOPING\_IGMP\_OR\_MLD\_IPV6 value 0 Pass LEAD\_VLAN\_ARP\_OR\_ND\_SNOOPING\_ENABLED\_IPV4 value 0 Pass LEAD\_VLAN\_ARP\_OR\_ND\_SNOOPING\_ENABLED\_IPV6 value 0 Pass LEAD\_VLAN\_BLOCK\_L2\_LEARN value 0 Pass LEAD\_VLAN\_CONTENT\_MATCHING\_ENABLED value 0 Pass LEAD VLAN DEST MOD INDEX TVLAN LE value 0 Pass LEAD\_VLAN\_DHCP\_SNOOPING\_ENABLED\_IPV4 value 0 Pass LEAD\_VLAN\_DHCP\_SNOOPING\_ENABLED\_IPV6 value 0 Pass LEAD\_VLAN\_ENABLE\_SECURE\_VLAN\_LEARNING\_IPV4 value 0 Pass LEAD\_VLAN\_ENABLE\_SECURE\_VLAN\_LEARNING\_IPV6 value 0 Pass LEAD\_VLAN\_EPOCH value 0 Pass LEAD\_VLAN\_L2\_PROCESSING\_STP\_TCN value 0 Pass LEAD\_VLAN\_L2FORWARD\_IPV4\_MULTICAST\_PKT value 0 Pass LEAD VLAN L2FORWARD IPV6 MULTICAST PKT value 0 Pass LEAD\_VLAN\_L3\_IF\_LE\_INDEX\_PRIO value 1 Pass LEAD\_VLAN\_L3IF\_LE\_INDEX value 111 Pass

**LEAD\_VLAN\_LOOKUP\_VLAN value 10 Pass ------------> MVID 10 = vlan 100** LEAD\_VLAN\_MCAST\_LOOKUP\_VLAN value 10 Pass LEAD\_VLAN\_RIET\_OFFSET\_value 1 Pass LEAD\_VLAN\_SNOOPING\_FLOODING\_ENABLED\_IGMP\_OR\_MLD\_IPV4 value 0 Pass LEAD\_VLAN\_SNOOPING\_FLOODING\_ENABLED\_IGMP\_OR\_MLD\_IPV6 value 1 Pass LEAD\_VLAN\_SNOOPING\_PROCESSING\_STP\_TCN\_IGMP\_OR\_MLD\_IPV4 value 0 Pass LEAD\_VLAN\_SNOOPING\_PROCESSING\_STP\_TCN\_IGMP\_OR\_MLD\_IPV6 value 0 Pass LEAD\_VLAN\_VLAN\_CLIENT\_LABEL value 0 Pass LEAD\_VLAN\_VLAN\_CONFIG value 0 Pass LEAD\_VLAN\_VLAN\_FLOOD\_ENABLED value 0 Pass LEAD\_VLAN\_VLAN\_ID\_VALID value 1 Pass LEAD\_VLAN\_VLAN\_LOAD\_BALANCE\_GROUP value 15 Pass LEAD VLAN VLAN ROLE value 0 Pass LEAD VLAN\_VLAN\_FLOOD\_MODE\_BITS\_value 3 Pass LEAD\_VLAN\_LVX\_VLAN value 0 Pass LEAD\_VLAN\_EGRESS\_DEJAVU\_CANON value 0 Pass LEAD\_VLAN\_EGRESS\_INGRESS\_VLAN\_MODE value 0 Pass LEAD\_VLAN\_EGRESS\_LOOKUP\_VLAN value 0 Pass LEAD\_VLAN\_EGRESS\_SGACL\_DISABLED value 3 Pass LEAD\_VLAN\_EGRESS\_VLAN\_CLIENT\_LABEL value 0 Pass LEAD\_VLAN\_EGRESS\_VLAN\_ID\_VALID value 1 Pass LEAD\_VLAN\_EGRESS\_VLAN\_LOAD\_BALANCE\_GROUP value 15 Pass LEAD\_VLAN\_EGRESS\_INTRA\_POD\_BCAST value 0 Pass LEAD\_VLAN\_EGRESS\_INTER\_POD\_BCAST value 0 Pass LEAD VLAN MAX value 0 Pass Detailed Resource Information (ASIC#3)

 **---> ASIC instance 3 = Supervisor ASIC 1, core 1** --snip-- Detailed Resource Information (ASIC#4) **---> ASIC instance 4 = Supervisor ASIC 2, core 0** --snip-Detailed Resource Information (ASIC#5) **---> ASIC instance 5 = Supervisor ASIC 2, core 1** --snip--

## <span id="page-16-0"></span>**Spanning Tree Programming**

<#root>

C9400#

**show spanning-tree vlan 100**

VLAN0100

 Spanning tree enabled protocol rstp Root ID Priority 32868 Address 20bb.c05e.5300 Cost 4 Port 2473 (Port-channel1)

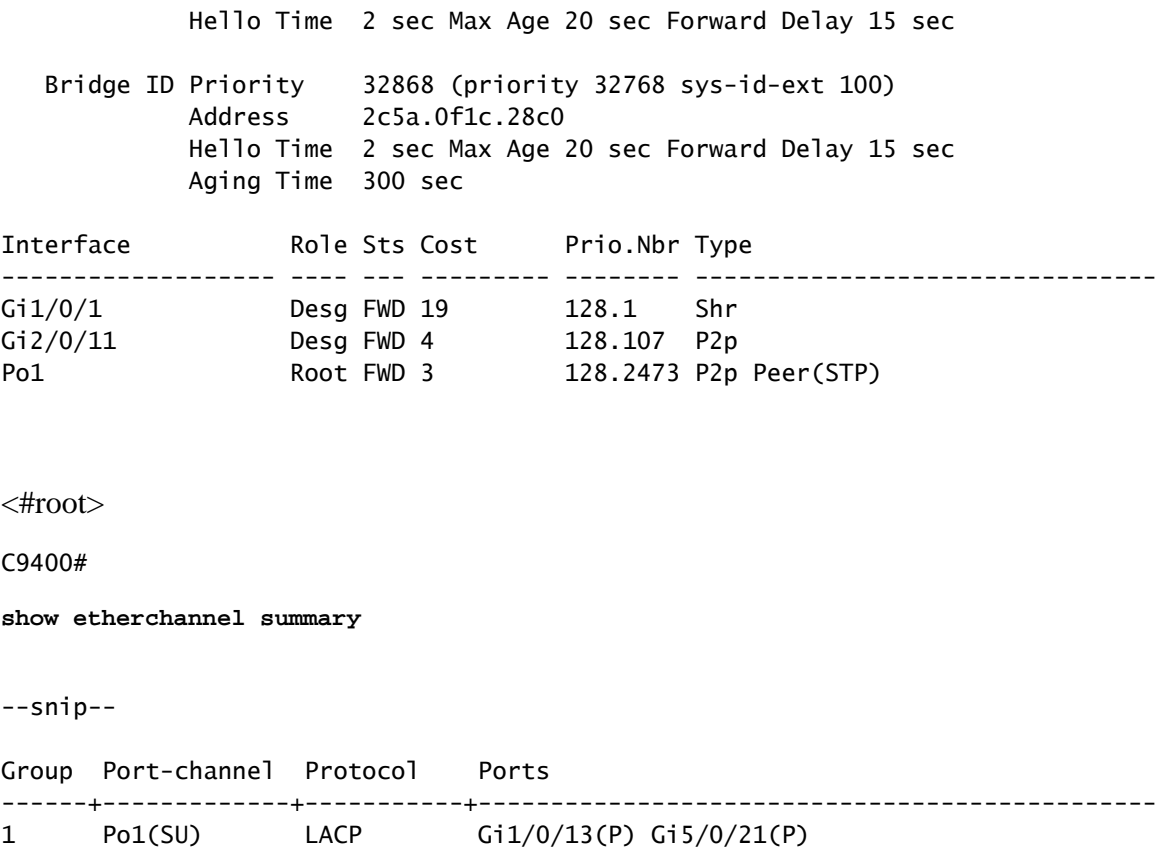

These commands display the spanning tree forwarding state for Port-channel 1.

<#root>

C9400#

**show platform software interface rp active brief**

Forwarding Manager Interfaces Information

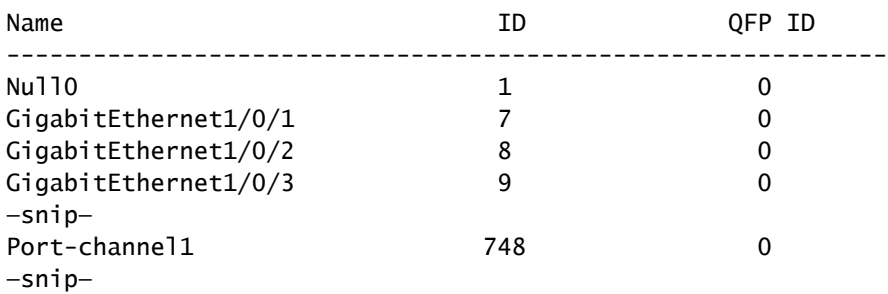

<#root>

C9400#

**show platform software fed active vp summary interface if\_id 748**

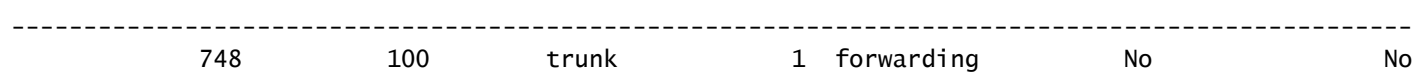

The next commands display the spanning tree hardware forwarding state for VLAN 100.

<#root>

C9400#

**show platform software fed active vp summary vlan 100**

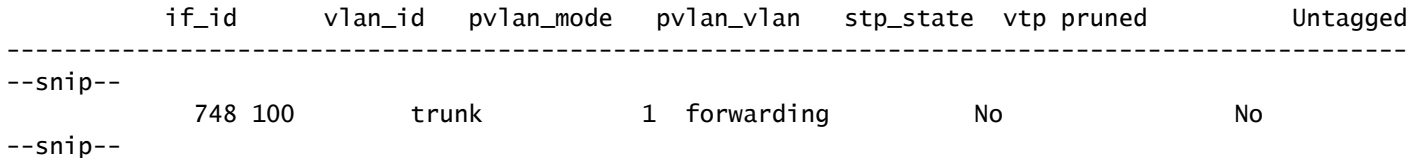

<#root>

C9400#

**show platform hardware fed active vlan 100 ingress**

VLAN STP State in hardware

```
vlan id is:: 100
Interfaces in forwarding state: : Gi2/0/11(Tagged), Gi1/0/1(Tagged), Gi1/0/13(Tagged), Gi5/0/21(Tagged)
flood list: : Gi2/0/11, Gi1/0/1, Gi1/0/13, Gi5/0/21
```
<#root>

C9400#

**show platform hardware fed active vlan 100 egress**

VLAN STP State in hardware

```
vlan id is:: 100
Interfaces in forwarding state: : Gi2/0/11(Tagged), Gi1/0/1(Tagged), Gi1/0/13(Tagged), Gi5/0/21(Tagged)
```
Check for spanning-tree stability. Ensure that the Topology Change Notifications (TCN) are infrequently seen.

<#root>

C9400#

```
show spanning-tree vlan 100 detail
```
 VLAN0100 is executing the rstp compatible Spanning Tree protocol Bridge Identifier has priority 32768, sysid 10, address 2c5a.0f1c.28c0

```
 Configured hello time 2, max age 20, forward delay 15, transmit hold-count 6
 Current root has priority 32868, address 2c5a.0f1c.5300
 Root port is 2473 (Port-channel1), cost of root path is 4
 Topology change flag not set, detected flag not set
 Number of topology changes 1 last change occurred 2w6d ago
         from Port-channel1
 Times: hold 1, topology change 35, notification 2
         hello 2, max age 20, forward delay 15
 Timers: hello 0, topology change 0, notification 0, aging 300
```
--snip--

### <span id="page-19-0"></span>**L2 Forwarding Programming**

<#root>

C9400#

**show etherchannel summary**

--snip-- Group Port-channel Protocol Ports ------+-------------+-----------+----------------------------------------------- 1 Po1(SU) LACP Gi1/0/13(P) Gi5/0/21(P)

<#root>

C9400#

**ping 100.100.900.53**

Type escape sequence to abort. Sending 5, 100-byte ICMP Echos to 100.100.900.53, timeout is 2 seconds: !!!!! Success rate is 100 percent  $(5/5)$ , round-trip min/avg/max =  $3/4/5$  ms

<#root>

C9400#

**show mac address-table dynamic vlan 100**

Mac Address Table -------------------------------------------

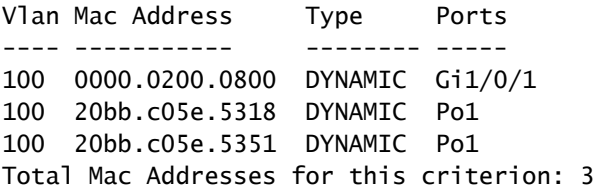

### <span id="page-20-0"></span>**Software Programming**

In the next output examples, the RP programs the FP, the FP programs the FED, the FED then finally programs the Supervisor forwarding ASIC hardware. RP softwareMAC entries are stored as objects in the object database and the FP softwareMAC entries are stored as asynchronous objects in the object database.

<#root>

C9400#

**show platform software matm rp active mac 20bb.c05e.5351 1 100 ---> 100 = vlan**

Tbl\_Type Tbl\_ID MAC\_Address Type Ports AOM\_ID/OM\_PTR MAT\_VLAN 100 20bb.c05e.5351 1 1 OM: 0x3700860010 List of Ports: 748

<#root>

C9400#

**show platform software interface rp active brief**

Forwarding Manager Interfaces Information

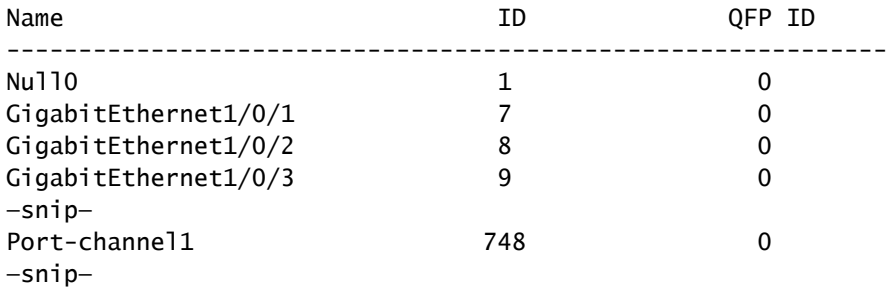

<#root>

C9400#

**show platform software matm fp active mac 20bb.c05e.5351**

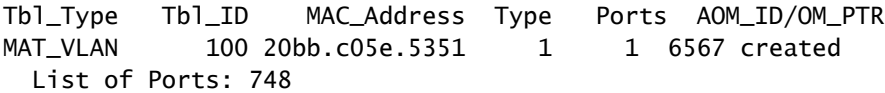

<#root>

C9400#

**show platform software object-manager fp active object 6567**

Object identifier: 6567 Description: matm mac entry type VLAN, id 100, 20bb.c05e.5351 Status: Done, Epoch: 0, Client data: 0x799633f8

## <span id="page-21-0"></span>**Hardware Programming - Method 1**

<#root>

C9400#

**show platform softwarefed active matm macTable vlan 100**

VLAN MAC

**Type**

 Seq# macHandle siHandle diHandle \*a\_time \*e\_time ports 100 2c5a.0f1c.28e1 0X8002 0 0x7fe5c5eaf1c8 0x7fe5c5924f38 0x0 0 0 Vlan100 100 20bb.c05e.5351

**0X1**

 589 0x7fe5c6b03d68 0x7fe5c6865f78 0x7fe51001b458 300 1 Port-channel1 100 0000.0200.0800 0X1 610 0x7fe5c6b07888 0x7fe5c6b076e8 0x7fe5c5972ce8 300 1 GigabitEthernet1/0/1 Total Mac number of addresses:: 3 \*a\_time=aging\_time(secs) \*e\_time=total\_elapsed\_time(secs)

**Type:**

**MAT\_DYNAMIC\_ADDR 0x1**

MAT\_STATIC\_ADDR

**0x2 ---> Type = dynamically learned MAC address entry**

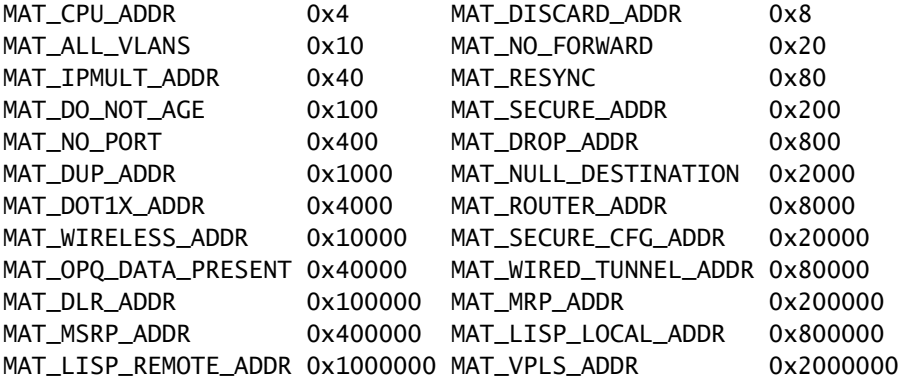

### <span id="page-21-1"></span>**macHandle Programming**

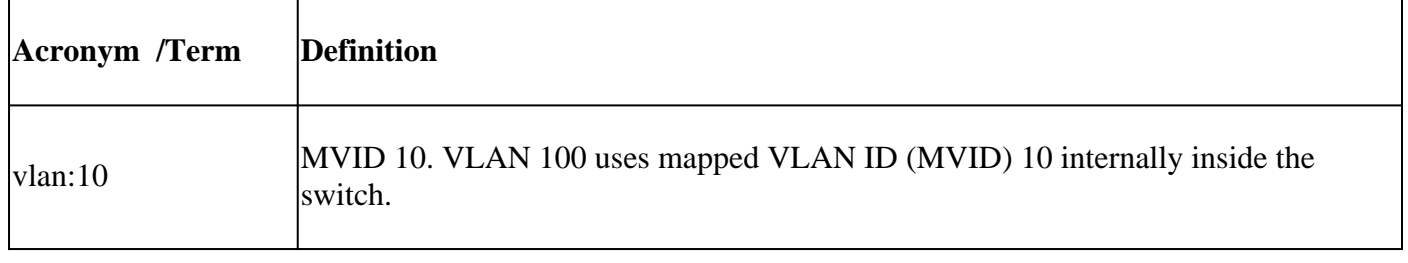

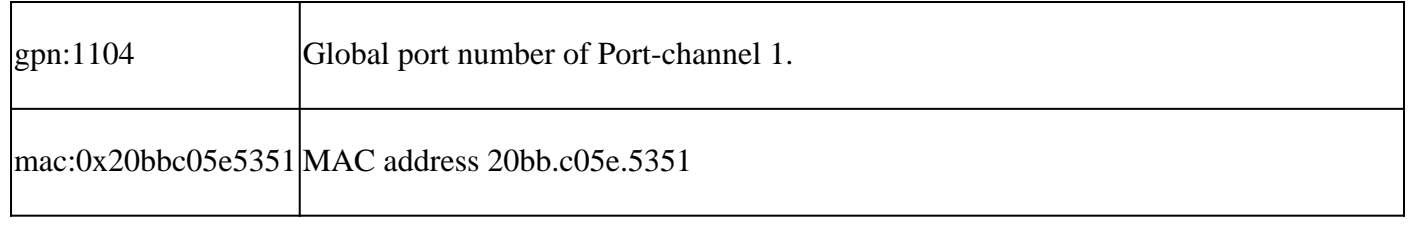

This is a macHandle Programming output example:

<#root>

C9400#

**show platform hardware fed active fwd-asic abstraction print-resource-handle 0x7fe5c6b03d68 1**

Handle:0x7fe5c6b03d68 Res-Type:ASIC\_RSC\_HASH\_TCAM Res-Switch-Num:0 Asic-Num:255 Feature-ID:AL\_FID\_L2 Lk priv\_ri/priv\_si Handle: (nil)Hardware Indices/Handles: handle [ASIC: 0]: 0x7fe5c6aed898 handle [ASIC: 1 Features sharing this resource:Cookie length: 12 5e c0 bb 20 51 53 0a 80 07 00 00 00

Detailed Resource Information (ASIC#0) ---------------------------------------- Number of HTM Entries: 1

Entry 0: (handle 0x7fe5c6aed898)

Abs\_hash\_index: 294

KEY - vlan:10 mac:0x20bbc05e5351 l3\_if:0 qpn:1104 epoch:0 static:0 flood\_en: 0 vlan\_lead\_wless\_flood\_en MASK - vlan:0 mac:0x0 l3\_if:0 qpn:0 epoch:0 static:0 flood\_en:0 vlan\_lead\_wless\_flood\_en: 0 client\_home SRC\_AD - need\_to\_learn:0 lrn\_v:0 catchall:0 static\_mac:0 chain\_ptr\_v:0 chain\_ptr: 0 static\_entry\_v:0 au DST\_AD - si:0xcd bridge:0 replicate:0 blk\_fwd\_o:0 v4\_rmac:0 v6\_rmac:0 catchall:0 ign\_src\_lrn:0 port\_mas

Detailed Resource Information (ASIC#1) --snip-- Detailed Resource Information (ASIC#2) --snip--

<#root>

C9400#

**show platform software fed active vlan 100**

VLAN Fed Information

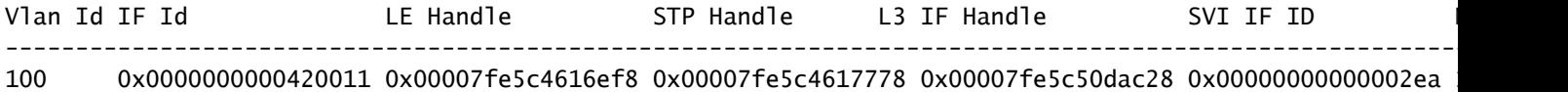

<#root>

C9400#

**show platform software fed active ifm mappings etherchannel**

Mappings Table

Chan Interface IF\_ID

----------------------------------------------------

#### 1 Port-channel1

### **0x000002ec**

--snip--

<#root>

#### C9400#

**show platform software fed active ifm if-id 0x000002ec <-- IF\_ID from previous output**

Interface IF\_ID : 0x00000000000002ec Interface Name : Port-channel1 Interface Block Pointer : 0x7fe5c685df98 Interface State : READY Interface Status : ADD, UPD Interface Ref-Cnt : 5 Interface Type : ETHERCHANNEL Port Type : SWITCH PORT Channel Number : 1 SNMP IF Index : 720 Port Handle : 0x50002f6 #Of Active Ports : 2 Base GPN : 1104 Index[2] : 0000000000000013 Index[3] : 000000000000008f

Port Information Handle ............ [0x50002f6] Type .............. [L2-Ethchannel] Identifier ........ [0x2ec] Unit .............. [1] Port Logical Subblock L3IF\_LE handle .... [0x0] Num physical port . [2] GPN Base .......... [1104] --snip--

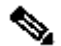

<#root>

C9400#

Note: the interface that the mac learned on was a single interface instead of a port-channel, this command is used to determine the GPN to interface mapping

**show platform software fed active ifm mappings gpn** Mappings Table GPN Interface IF\_ID ---------------------------------------------------------------- 101 GigabitEthernet1/0/1 0x00000007 102 GigabitEthernet1/0/2 0x00000008 103 GigabitEthernet1/0/3 0x00000009 --snip--

### <span id="page-24-0"></span>**siHandle Programming**

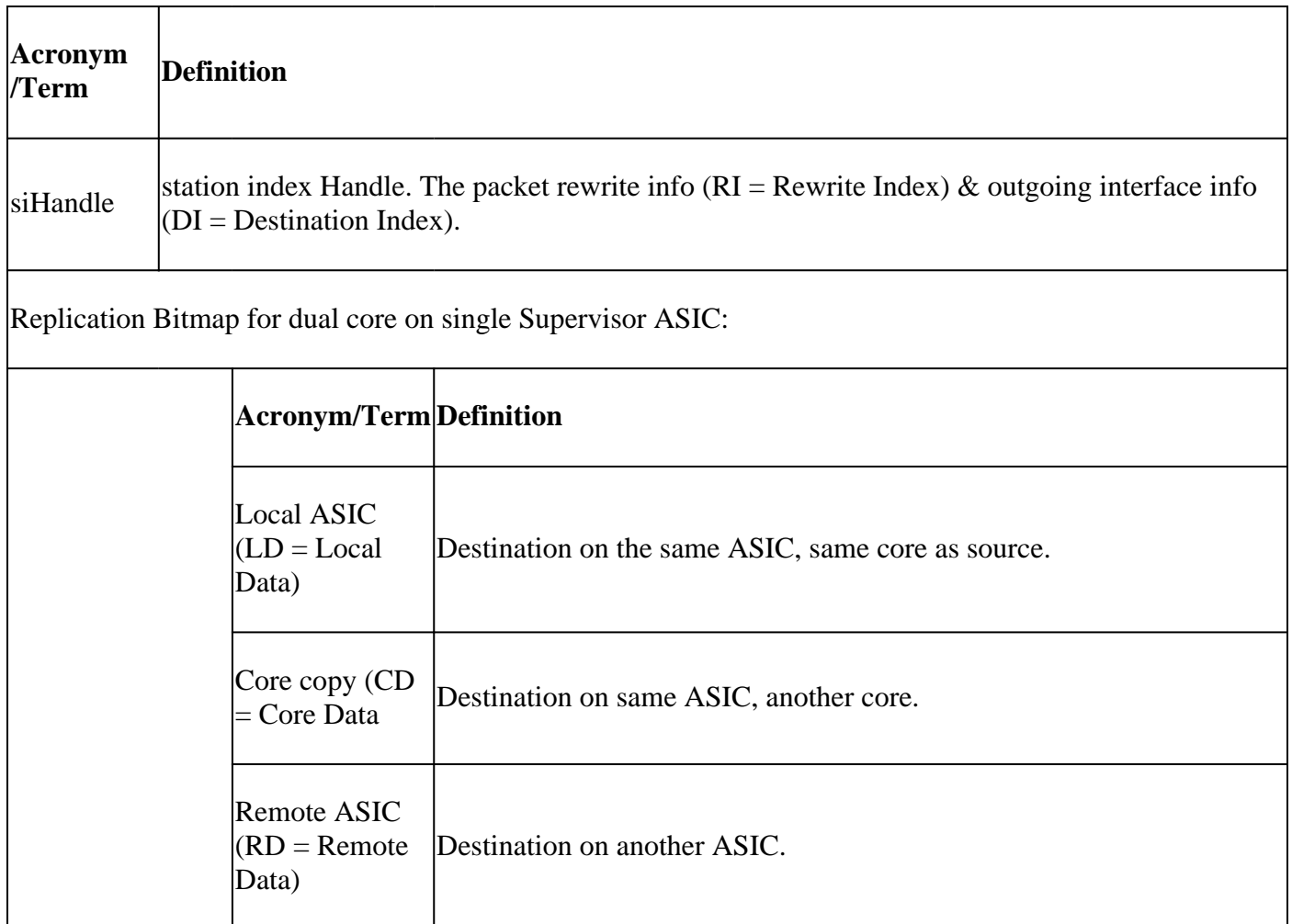

<#root>

C9400#

**show platform hardware fed active fwd-asic abstraction print-resource-handle 0x7fe5c6865f78 1**

Handle:0x7fe5c6865f78 Res-Type:ASIC\_RSC\_SI Res-Switch-Num:255 Asic-Num:255 Feature-ID:AL\_FID\_L3\_UNICAST priv\_ri/priv\_si Handle: 0x7fe5c6864938Hardware Indices/Handles: index0:0xcd mtu\_index/l3u\_ri\_index0:0x0 Features sharing this resource:64 (1)] 55 (1)] Cookie length: 56 00 00 00 00 00 00 00 00 64 00 00 00 00 00 00 00 00 00 00 00 07 00 20 bb c0 5e 53 51 00 00 00 00 00 00 00 00 00 00 00 00 00 00 00 00 00 00 00 00 00 00 00 00 00 00 00 00 Detailed Resource Information (ASIC#0) **---> ASIC instance 0 = Supervisor ASIC 0, core 0** ---------------------------------------- Station Index (SI) [0xcd] **RI = 0x29 -------------------------------> Rewrite index (no MAC rewrite for L2 forwarding) DI = 0x51c2 -------------------------------> Destination index = outgoing interface** stationTableGenericLabel = 0 stationFdConstructionLabel = 0

```
lookupSkipIdIndex = 0
rcpServiceId = 0
dejaVuPreCheckEn = 0x1
Replication Bitmap: LD RD CD
Detailed Resource Information (ASIC#1)
---> ASIC instance 1 = Supervisor ASIC 0, core 1
--snip--
Detailed Resource Information (ASIC#2)
---> ASIC instance 2 = Supervisor ASIC 1, core 0
--snip--
Detailed Resource Information (ASIC#3)
---> ASIC instance 3 = Supervisor ASIC 1, core 1
--snip--
Detailed Resource Information (ASIC#4)
---> ASIC instance 4 = Supervisor ASIC 2, core 0
--snip--
Detailed Resource Information (ASIC#5)
---> ASIC instance 5 = Supervisor ASIC 2, core 1
--snip--
<#root>
C9400#
```
**show platform hardware fed active fwd-asic resource asic all destination-index range 0x51c2 0x51c2**

```
ASIC#0:
--snip--
ASIC#1:
--snip--
ASIC#2: -------------------------> ASIC Instance 2 = Supervisor ASIC 1, core 0
Destination Index (DI) [0x51c2]
portMap =
0x00000000 00001000 ---> binary 0001 0000 0000 0000 = Port 12 (see next command output)
cmi1 = 0(read right to left, zero based)
rcpPortMap = 0CPU Map Index (CMI) [0]
ctiLo0 = 0ctilol = 0ctiLo2 = 0cpuQNumO = 0cpuQNum1 = 0cpuQNum2 = 0
npuIndex = 0stripSeq = 0
```

```
convSeq = 0ASIC#3: -------------------------> ASIC instance 3 = Supervisor ASIC 1, core 1
Destination Index (DI) [0x51c2]
portMap =
0x00000000 00100000 ---> binary 0001 0000 0000 0000 0000 0000 = Port 20 (see next command output)
cmi1 = 0(read right to left, zero based)
rcpPortMap = 0CPU Map Index (CMI) [0]
ctiLo0 = 0ctilol = 0ctiLo2 = 0cpuONum0 = 0cpuQNum1 = 0cpuQNum2 = 0
npuIndex = 0stripSeq = 0copySeg = 0ASIC#4:
--snip--
ASIC#5:
--snip--
<#root>
C9400#
show platform software fed active ifm mappings
Interface IF_ID Inst Asic Core Port SubPort Mac Cntx LPN GPN Type Active
GigabitEthernet1/0/1 0x7 2 1 0 0 0 4 4 1 101 NIF Y
GigabitEthernet1/0/2 0x8 2 1 0 1 1 4 4 2 102 NIF Y
--snip--
GigabitEthernet1/0/13 0x13 2 1 0 12 4 0 0 13 1105 NIF Y
--snip--
GigabitEthernet5/0/21 0x8f 3 1 1 20 4 5 5 21 1104 NIF Y
--snip--
<#root>
C9400#
show etherchannel summary
--snip--
Group Port-channel Protocol Ports
------+-------------+-----------+-----------------------------------------------
1 Po1(SU) LACP Gi1/0/13(P) Gi5/0/21(P)
```
There is no expected MAC rewite information since this is a Layer 2 MAC forwarding entry.

<#root>

C9400#

**show platform hardware fed active fwd-asic resource asic all rewrite-index range 0x29 0x29 1**

ASIC#0:

Rewrite Data Table Entry, ASIC#:0, rewrite\_type:1,

**RI:41 ---> dec 41 = hex 0x29**

MAC Addr: MAC Addr: 20:bb:c0:5e:53:51, L3IF LE Index 111

ASIC#1:

Rewrite Data Table Entry, ASIC#:1, rewrite\_type:1, RI:41

MAC Addr: MAC Addr: 20:bb:c0:5e:53:51, L3IF LE Index 111

ASIC#2:

--snip-- ASIC#3: --snip-- ASIC#4: --snip-- ASIC#5: --snip--

<#root>

C9400#

**show mac address-table address 20bb.c05e.5351**

Mac Address Table

-------------------------------------------

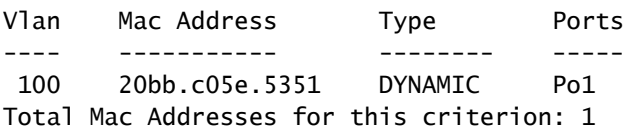

### <span id="page-27-0"></span>**diHandle Programming**

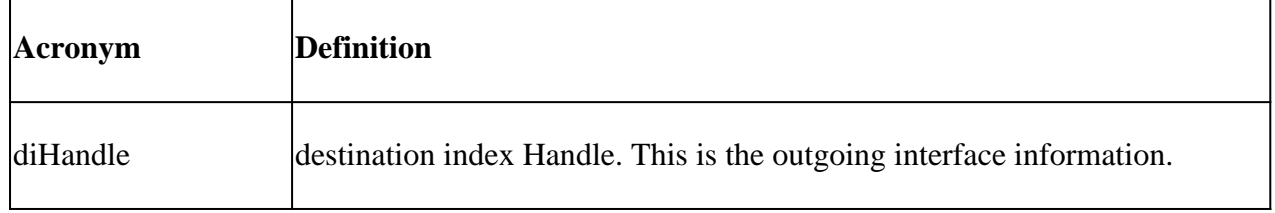

```
<#root>
```
C9400#

**show platform hardware fed active fwd-asic abstraction print-resource-handle 0x7fe51001b458 1**

```
Handle:0x7fe51001b458 Res-Type:ASIC_RSC_DI Res-Switch-Num:0 Asic-Num:255 Feature-ID:AL_FID_INVALID Lkp-
priv_ri/priv_si Handle: (nil)Hardware Indices/Handles: index0:0x51c2 mtu_index/l3u_ri_index0:0x0 index1
Features sharing this resource:Cookie length: 8
01 00 00 00 c2 51 00 00
Detailed Resource Information (ASIC#0)
--snip--
Detailed Resource Information (ASIC#1)
--snip--
Detailed Resource Information (ASIC#2)
---> ASIC Instance 2 = Supervisor ASIC 1, core 0
----------------------------------------
Destination Index (DI) [0x51c2]
portMap =
0x00000000 00001000 -------------> binary 0001 0000 0000 0000 = Port 12 (see next command output)
\text{cm}i1 = 0 (
read right to left, zero based)
rcpPortMap = 0
CPU Map Index (CMI) [0]
ctiLo0 = 0ctilo1 = 0ctilo2 = 0cpuQNumO = 0cpuQNum1 = 0cpuOMum2 = 0npuIndex = 0stripSeq = 0convSeq = 0Detailed Resource Information (ASIC#3)
---> ASIC Instance 3 = Supervisor ASIC 1, core 1
----------------------------------------
Destination Index (DI) [0x51c2]
portMap =
0x00000000 00100000 ---> binary 0001 0000 0000 0000 0000 0000 = Port 20 (see next command output)
cmi1 = 0 (read right to left, zero based)
rcpPortMap = 0CPU Map Index (CMI) [0]
ctiLo0 = 0ctilo1 = 0ctilo2 = 0cpuQNumO = 0cpuQNum1 = 0cpuQNum2 = 0
npuIndex = 0
```

```
stripSeg = 0
copySeq = 0Detailed Resource Information (ASIC#4)
--snip--
Detailed Resource Information (ASIC#5)
--snip--
<#root>
C9400#
show platform software fed active ifm mappings
Interface IF_ID Inst Asic Core Port SubPort Mac Cntx LPN GPN Type Active
GigabitEthernet1/0/1 0x7 2 1 0 0 0 4 4 1 101 NIF Y
GigabitEthernet1/0/2 0x8 2 1 0 1 1 4 4 2 102 NIF Y
--snip--
GigabitEthernet1/0/13 0x13 2 1 0 12 4 0 0 13 1105 NIF Y
--snip--
GigabitEthernet5/0/21 0x8f 3 1 1 20 4 5 5 21 1104 NIF Y
--snip--
<#root>
C9400#
show etherchannel summary
--snip--
Group Port-channel Protocol Ports
------+-------------+-----------+-----------------------------------------------
1 Po1(SU) LACP Gi1/0/13(P) Gi5/0/21(P)
```
### <span id="page-29-0"></span>**Hardware Programming - Method 2**

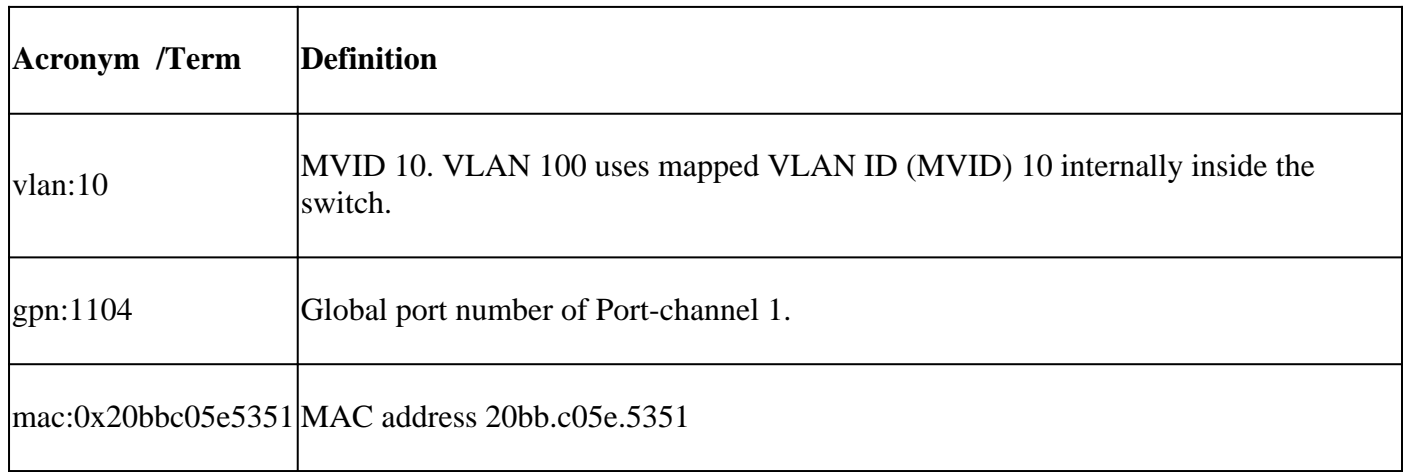

Hardware programming method 2 example output:

#### C9400#

#### **show platform hardware fed active matm macTable vlan 100**

--snip-- HEAD: MAC address 20bb.c05e.5351 in VLAN 100 KEY: vlan 10, mac 0x20bbc05e5351, l3\_if 0, gpn 1104, epoch 0, static 0, flood\_en 0, vlan\_lead\_wless\_flo MASK: vlan 0, mac 0x0, l3\_if 0, gpn 0, epoch 0, static 0, flood\_en 0, vlan\_lead\_wless\_flood\_en 0, clien SRC\_AD: need\_to\_learn 0, lrn\_v 0, catchall 0, static\_mac 0, chain\_ptr\_v 0, chain\_ptr 0, static\_entry\_v DST\_AD: si 0xc7, bridge 0, replicate 0, blk\_fwd\_o 0, v4\_mac 0, v6\_mac 0, catchall 0, ign\_src\_lrn 0, por --snip--

#### <#root>

C9400#

**show platform software fed active vlan 100**

VLAN Fed Information

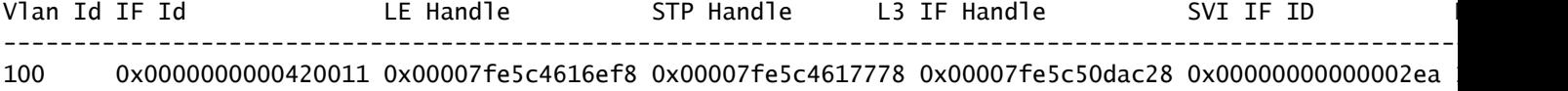

#### <#root>

C9400#

**show platform software fed active ifm mappings etherchannel**

Mappings Table

Chan Interface IF\_ID ---------------------------------------------------- 1 Port-channel1 0x000002ec --snip--

#### <#root>

C9400#

**show platform software fed active ifm if-id 0x000002ec**

Interface IF\_ID : 0x00000000000002ec Interface Name : Port-channel1 Interface Block Pointer : 0x7fe5c685df98 Interface State : READY Interface Status : ADD, UPD Interface Ref-Cnt : 5 Interface Type : ETHERCHANNEL Port Type : SWITCH PORT Channel Number : 1 SNMP IF Index : 720 Port Handle : 0x50002f6 #Of Active Ports : 2 Base GPN : 1104 Index[2] : 0000000000000013

Index[3] : 000000000000008f

```
Port Information
Handle ............ [0x50002f6]
Type .............. [L2-Ethchannel]
Identifier ........ [0x2ec]
Unit .............. [1]
Port Logical Subblock
L3IF_LE handle .... [0x0]
Num physical port . [2]
GPN Base .......... [1104]
--snip--
```
**Note**: If the interface that the mac learned on was a single interface instead of a port-channel the next command is used to determine the gpn to interface mapping:

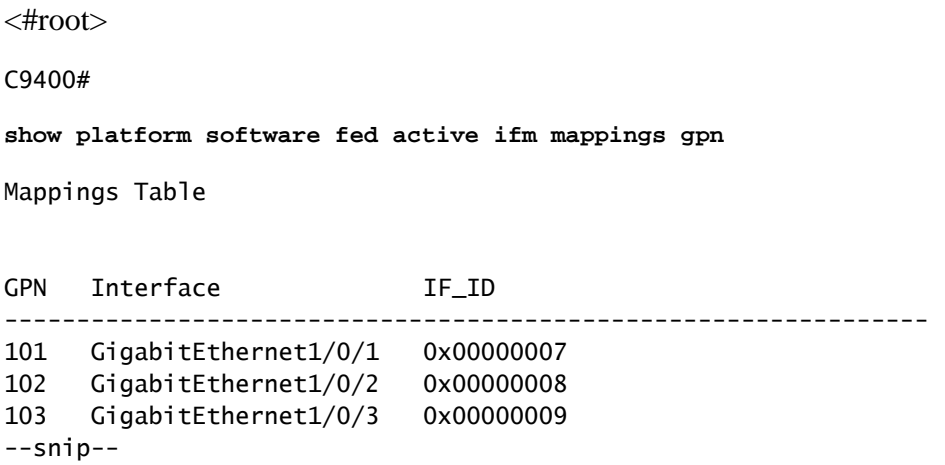

## <span id="page-31-0"></span>**TCAM Utilization**

Check the TCAM utilization for the MAC address entries on each Supervisor ASIC instance to ensure the switch does not run out of TCAM space to store entries in hardware.

<#root>

C9400

**show platform hardware fed active fwd-asic resource tcam utilization**

```
CAM Utilization for ASIC Instance [0]
--snip--
CAM Utilization for ASIC Instance [1]
  --snip--
CAM Utilization for ASIC Instance [2]
  --snip--
CAM Utilization for ASIC Instance [3]---> ASIC instance 3 = Supervisor ASIC 1, Core 1
```
Table Table Max Values Used Values Used Values

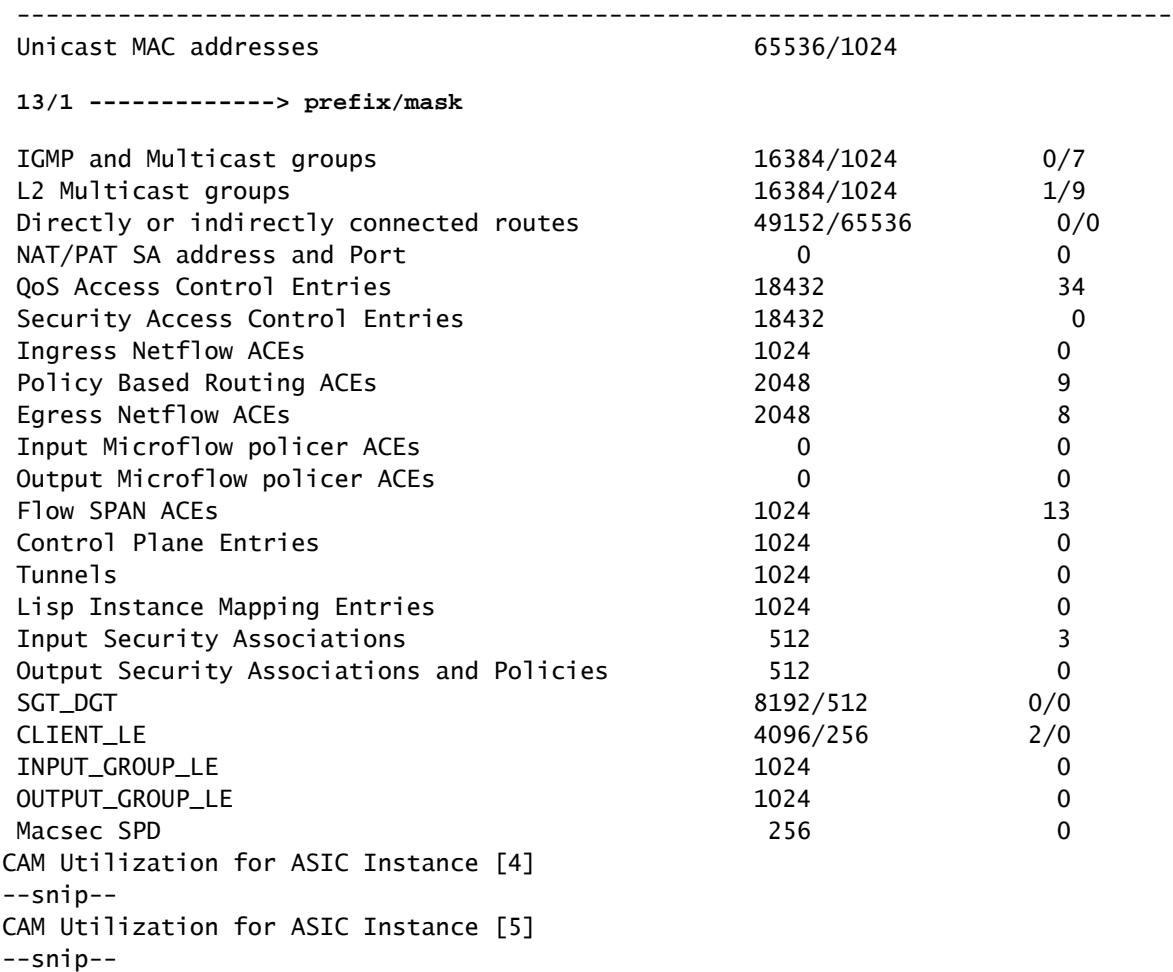

### <span id="page-32-0"></span>**Successful Hardware Programming**

All features (whether it be a mac address, an interface, a vlan, and so on) are stored in the object database and programmed into the hardware as objects.

The RP programs the FP, the FP programs the FED, and the FED then finally programs the Supervisor forwarding ASIC hardware. RP software entries are stored as objects in the object database and the FP software entries are stored as asynchronous objects in the object database.

When the FP programs the FED (which in turn programs the Supervisor forwarding ASIC), the FED sends an acknowlegement back to the FP. The FP then forwards it to the RP to indicate that the hardware programming completed successfully. If FED hardware programming is missing or incorrect you can use this next command to check for issues and/or acknowlegements.

<#root> C9400# **show platform software object-manager fp active statistics** Forwarding Manager Asynchronous Object Manager Statistics Object update: Pending-issue: 0, Pending-acknowledgement: 0 Batch begin: Pending-issue: 0, Pending-acknowledgement: 0 Batch end: Pending-issue: 0, Pending-acknowledgement: 0

Command: Pending-acknowledgement: 0 Total-objects: 3269 Stale-objects: 0 Resolve-objects: 0 Error-objects: 0 Paused-types: 0

If the previous command shows non-zero objects in pending issue state, use this command to find the object number involved:

<#root>

C9400#

**show platform software object-manager fp active pending-issue-update**

Then use this command to determine the stuck process associated with the object number:

<#root>

C9400#

**show platform software object-manager fp active object {object#}**

On the RP side, use this command to check for delete pending (Del Pend) for an object that the FP did not acknowlege.

<#root>

C9400#

**show platform software object-manager rp active object-type-info**

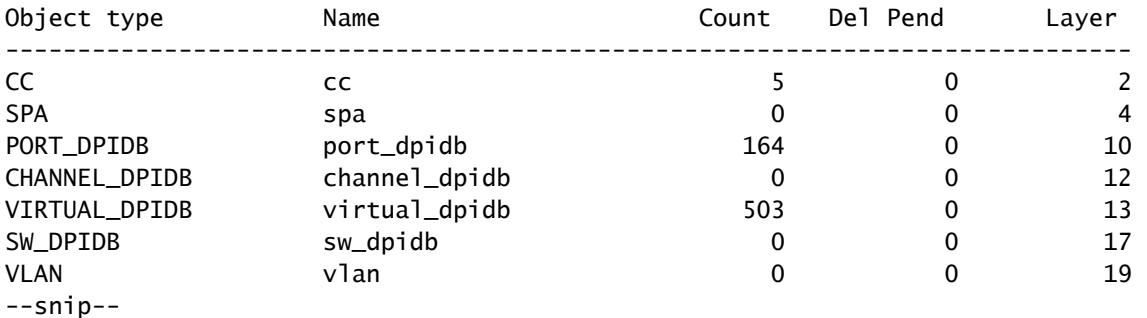

### <span id="page-33-0"></span>**Health Check**

### <span id="page-33-1"></span>**Control Plane Traffic and Policy**

Check for the CoPP (Control Plane Policy) drops in hardware-UADP 2.0 for traffic punted to software-CPU.

This can impact MAC learning and Spanning-tree stability.

```
<#root>
C9400#
show policy-map control-plane
 Control Plane
   Service-policy input: system-cpp-policy
--snip--
     Class-map: system-cpp-police-sw-forward (match-any)
       0 packets, 0 bytes
       5 minute offered rate 0000 bps, drop rate 0000 bps
       Match: none
       police:
           rate 1000 pps, burst 244 packets
         conformed 1298 bytes; actions:
           transmit
         exceeded 0 bytes; actions:
           drop
--snip--
     Class-map: system-cpp-police-l2-control (match-any)
       0 packets, 0 bytes
       5 minute offered rate 0000 bps, drop rate 0000 bps
       Match: none
       police:
           rate 500 pps, burst 122 packets
         conformed 239197001 bytes; actions:
           transmit
         exceeded 0 bytes; actions:
           drop
--snip--
     Class-map: system-cpp-default (match-any)
       0 packets, 0 bytes
       5 minute offered rate 0000 bps, drop rate 0000 bps
       Match: none
       police:
           rate 1000 pps, burst 244 packets
         conformed 0 bytes; actions:
           transmit
         exceeded 0 bytes; actions:
           drop
     Class-map: class-default (match-any)
       0 packets, 0 bytes
       5 minute offered rate 0000 bps, drop rate 0000 bps
       Match: any
```
 The same CoPP output as the previous example is shown here in a more granular and simpler to read (compressed) format.

<#root>

C9400#

**show platform hardware fed active qos queue stats internal cpu policer**

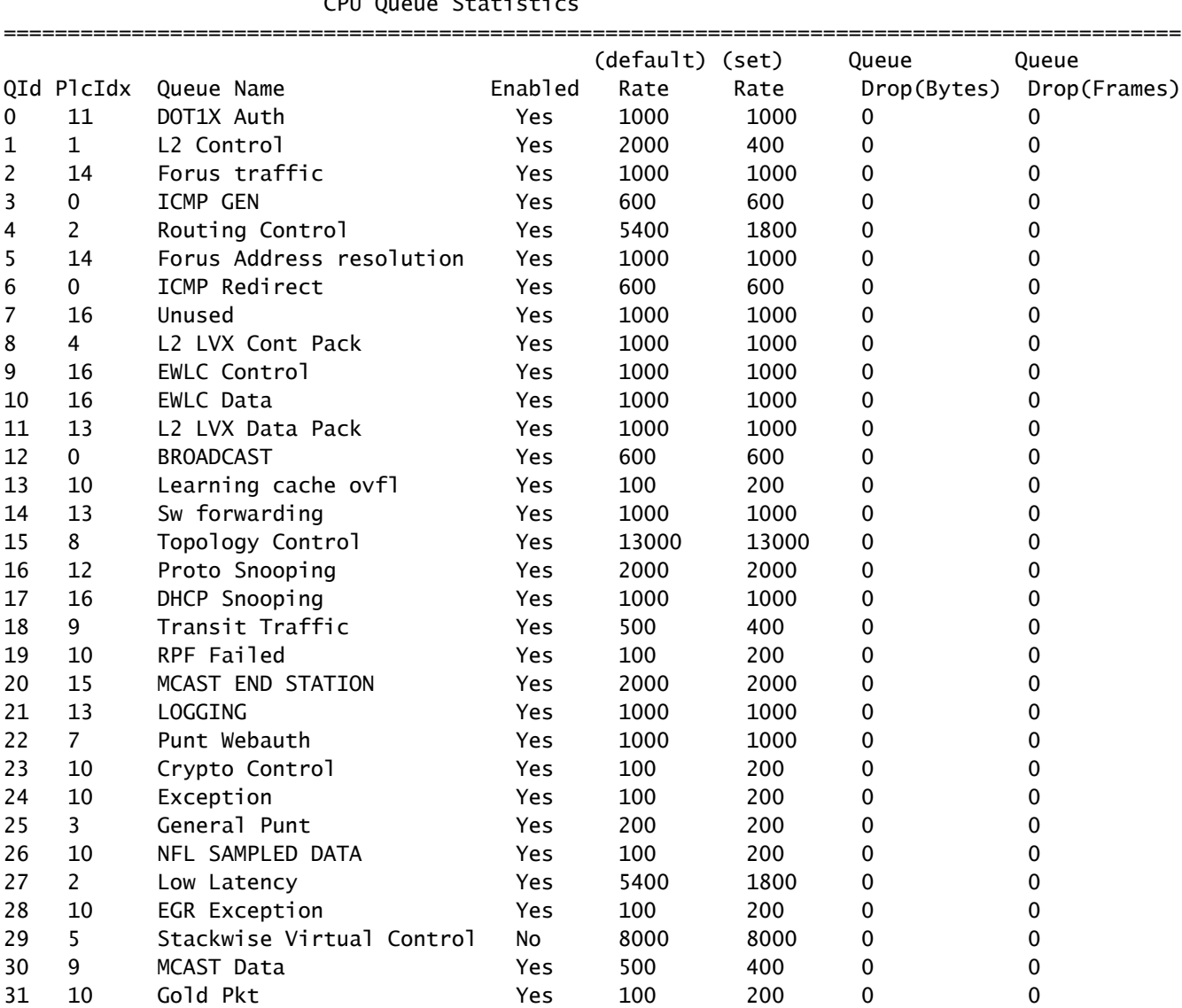

CPU Queue Statistics

\* NOTE: CPU queue policer rates are configured to the closest hardware supported value

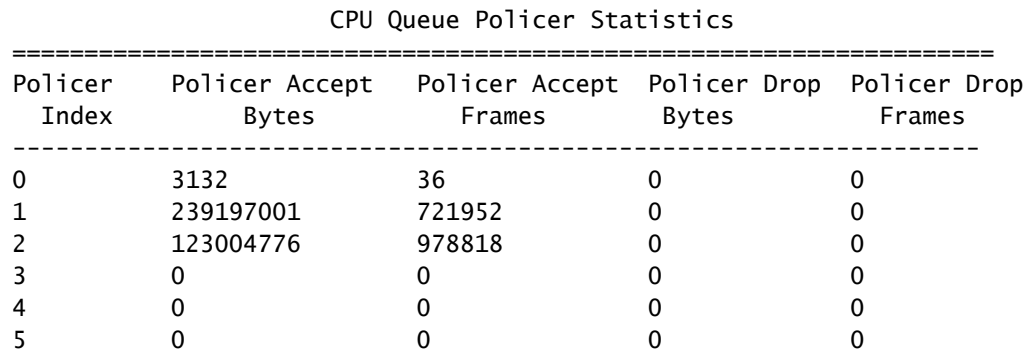

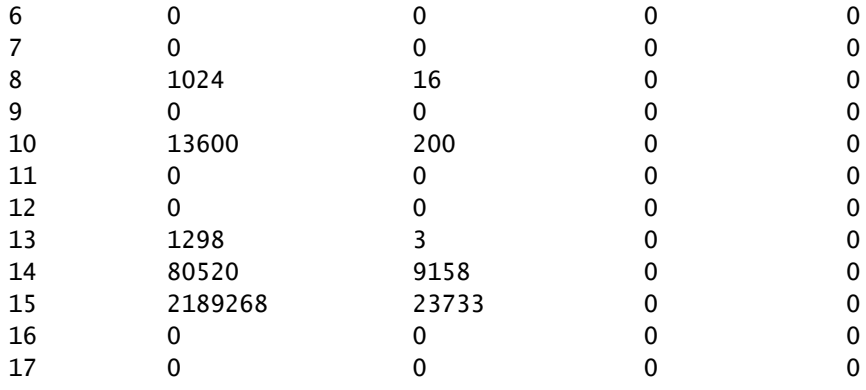

CPP Classes to queue map

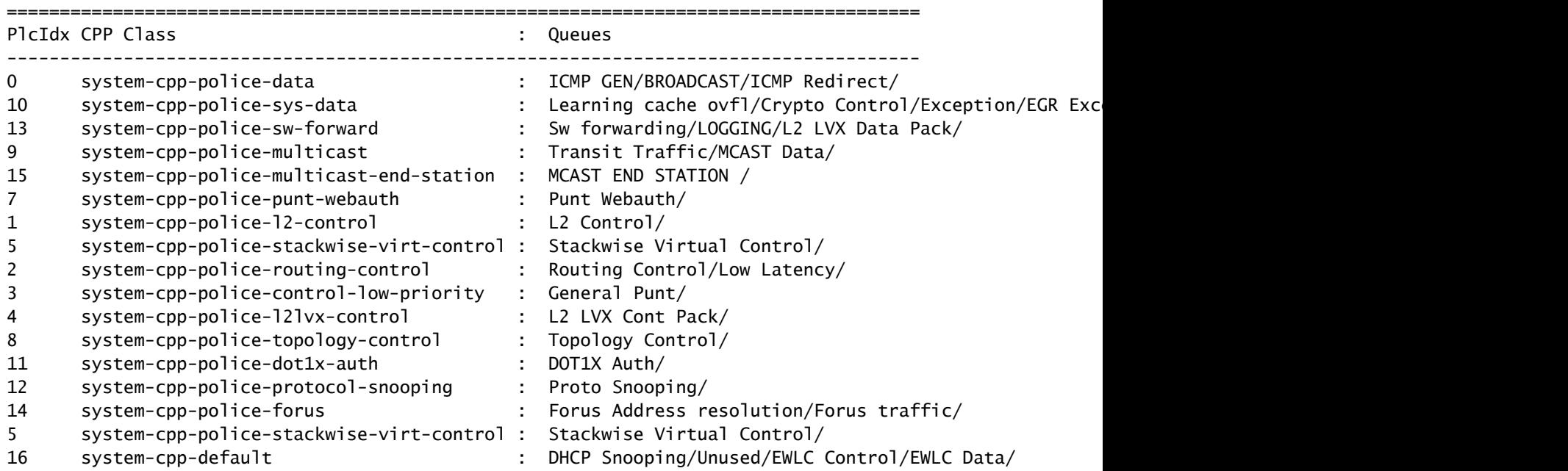

Check CPU punt path (hardware-UADP 2.0 towards software-CPU) statistics from a software (CPU) perspective.

<#root>

C9400#

**show platform software infrastructure lsmpi**

LSMPI interface internal stats: enabled=0, disabled=0, throttled=0, unthrottled=0, state is ready Input Buffers = 8801257 Output Buffers = 5506129 rxdone count =  $8801257$ txdone count =  $5506128$ Rx no particletype count =  $0$ Tx no particletype count =  $0$ Txbuf from shadow count =  $0$ No start of packet =  $0$ No end of packet =  $0$ Punt drop stats:

Bad version 0 Bad type 0 Had feature header 0 Had platform header 0 Feature header missing 0 Common header mismatch 0 Bad total length 0 Bad packet length 0 Bad network offset 0 Not punt header 0 Unknown link type 0 No swidb 0 Bad ESS feature header 0 No ESS feature 0 No SSLVPN feature 0 No PPP bridge feature 0 Punt For PPP bridge type packets 0 Punt For Us type unknown 0 EPC CP RX Pkt cleansed 0 Punt cause out of range 0 IOSXE-RP Punt packet causes: 42879 Layer2 control and legacy packets 3644168 ARP request or response packets 7584 For-us data packets 1794 Mcast Directly Connected Source packets 1573 Mcast PIM signaling packets 750076 For-us control packets 38058 Layer2 bridge domain data packet packets 3823736 Layer2 control protocols packets FOR\_US Control IPv4 protcol stats: 750076 [proto=0] packets Packet histogram(500 bytes/bin), avg size in 125, out 126: Pak-Size In-Count Out-Count 0+: 8228322 5207592 500+: 41355 1717 1000+: 4331 2402 1500+: 35860 20017 **Lsmpi11/3 is up, line protocol is up <-- CPU interface** Hardware is LSMPI MTU 1500 bytes, BW 1000000 Kbit/sec, DLY 10 usec, reliability 255/255, txload 1/255, rxload 1/255 Encapsulation ARPA, loopback not set Keepalive not set Unknown, Unknown, media type is unknown media type output flow-control is unsupported, input flow-control is unsupported ARP type: ARPA, ARP Timeout 04:00:00 Last input never, output never, output hang never Last clearing of "show interface" counters never Input queue: 0/1500/0/0 (size/max/drops/flushes); Total output drops: 0 Queueing strategy: fifo Output queue: 0/40 (size/max) 5 minute input rate 0 bits/sec, 0 packets/sec 5 minute output rate 0 bits/sec, 0 packets/sec 8309868 packets input, 0 bytes, 0 no buffer Received 0 broadcasts (0 IP multicasts)

 0 runts, 0 giants, 0 throttles 0 input errors, 0 CRC, 0 frame, 0 overrun, 0 ignored, 0 abort 0 watchdog, 0 multicast, 0 pause input 5231728 packets output, [659535525](https://csone.my.salesforce.com/apex/XRightPaneSearch?autoSearch=659535525) bytes, 0 underruns 0 output errors, 0 collisions, 0 interface resets 0 unknown protocol drops 0 output buffer failures, 0 output buffers swapped out

<#root>

#### C9400#

**show platform software infrastructure lsmpi punt**

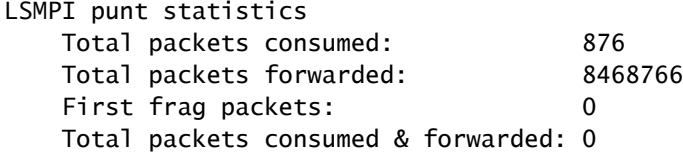

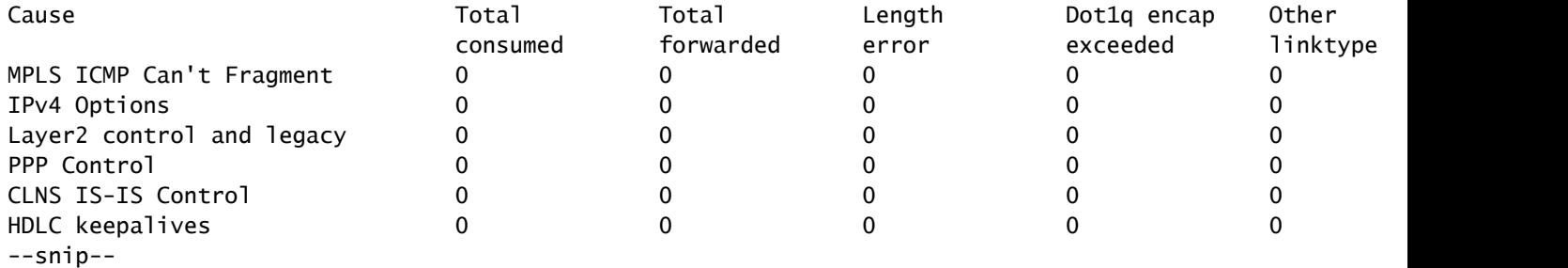

Check CPU inject path (software-CPU towards hardware-Supervisor) statistics from a software (CPU) perspective.

<#root>

C9400#

**show platform software infrastructure inject**

Statistics for L3 injected packets: 5233473 total inject pak, 3 failed 0 sent, 859329 prerouted 0 non-CEF capable, 855296 non-unicast 859826 IP, 0 IPv6 0 MPLS, 0 Non-IP Tunnel 0 UDLR tunnel, 0 P2MP replicated mcast 0 Non-IP Fastswitched over Tunnel, 4373497 legacy pak path 0 Other packet 0 IP fragmented 644 normal, 391 nexthop 858788 adjacency, 150 feature 0 undefined 3 pak find no adj, 0 no adj-id 137322 sb alloc, 856085 sb local

 0 p2mcast failed count 0 p2mcast enqueue fail 0 unicast dhc 0 mobile ip 0 IPv6 NA 0 IPv6 NS 0 Transport failed cases 0 Grow packet buffer per feature packet inject statistics 150 Feature multicast 0 Feature Edge Switching Service 0 Feature Session Border Controller 0 Feature interrupt level 0 Feature use outbound interface 0 Feature interrupt level with OCE 0 Feature ICMPv6 error message 0 Feature Session Border Controller media packet injection 0 Feature Tunnel Ethernet over GRE 0 Feature Secure Socket Layer Virtual Private Network 0 Feature EPC Wireshark injecting packets Statistics for L2 injected packets: 0 total L2 inject pak, 0 failed 0 total BD inject pak, 0 failed 0 total EFP inject pak, 0 failed

Check CPU punt/inject path statistics from a FED (UADP 2.0) perspective.

<#root>

C9400#

**show platform software fed active lsmpi stat**

0 total VLAN inject pak, 0 failed

LSMPI Statistics

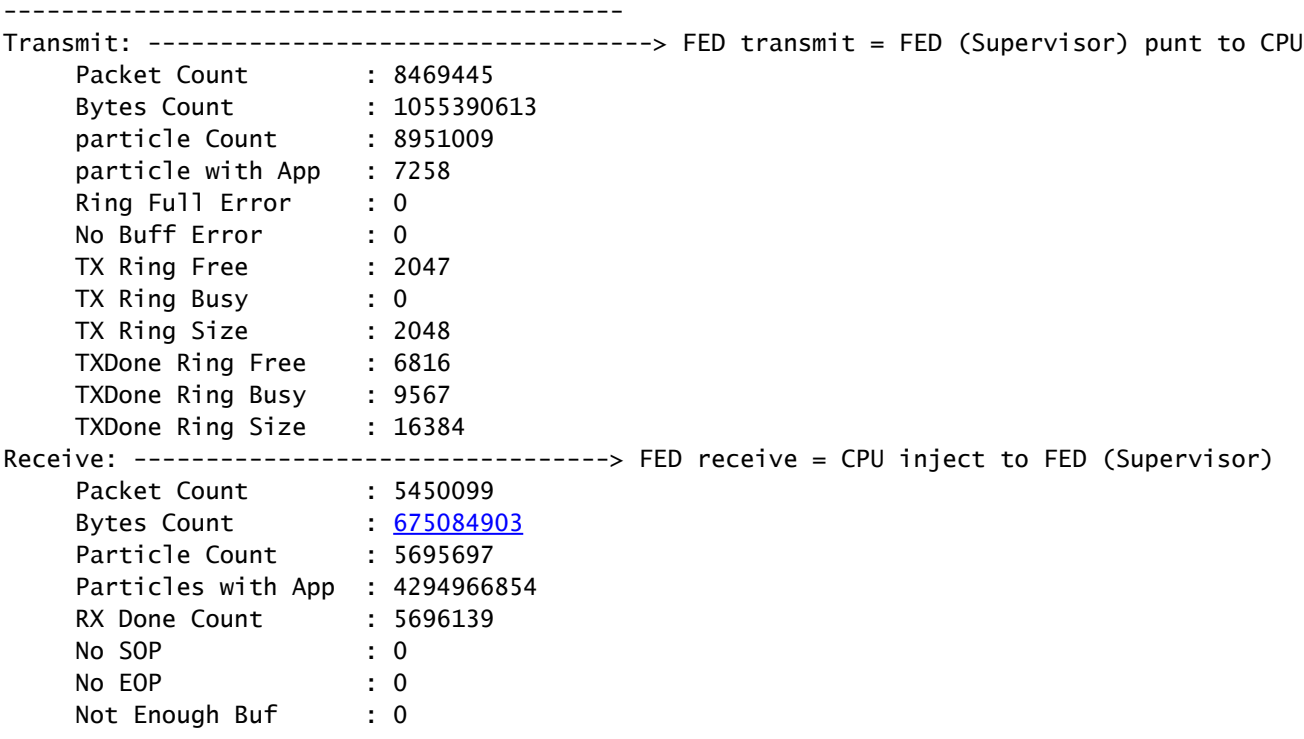

Max Not Enough Buf : 0 RX Ring Free : 4095 RX Ring Busy : 0 RX Ring Size : 4096 RXDone Ring Free : 8191 RXDone Ring Busy : 0 RXDone Ring Size : 8192

-------------------------------------------

Check the CPU punt path (hardware-Supervisor towards software-CPU) statistics from a FED (Supervisor) perspective.

<#root>

C9400#

**show platform software fed active punt cause summary**

Statistics for all causes

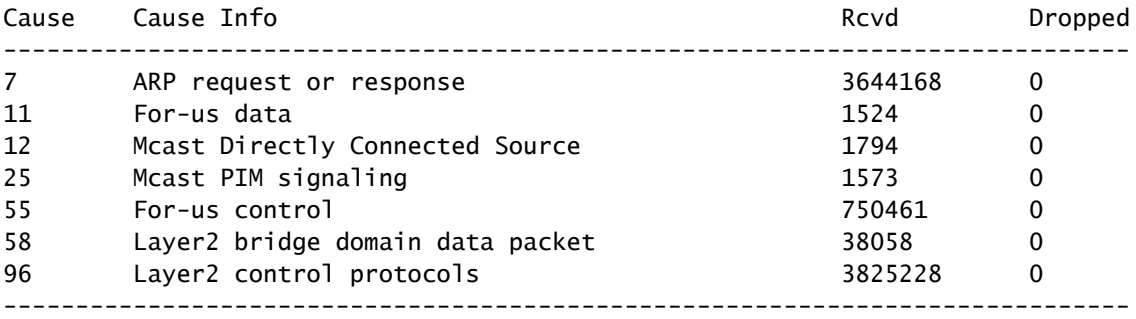

Check the health of the 31 individual CPU punt queues from a FED (Supervisor) perspective.

<#root>

C9400#

**show platform software fed active cpu-interface**

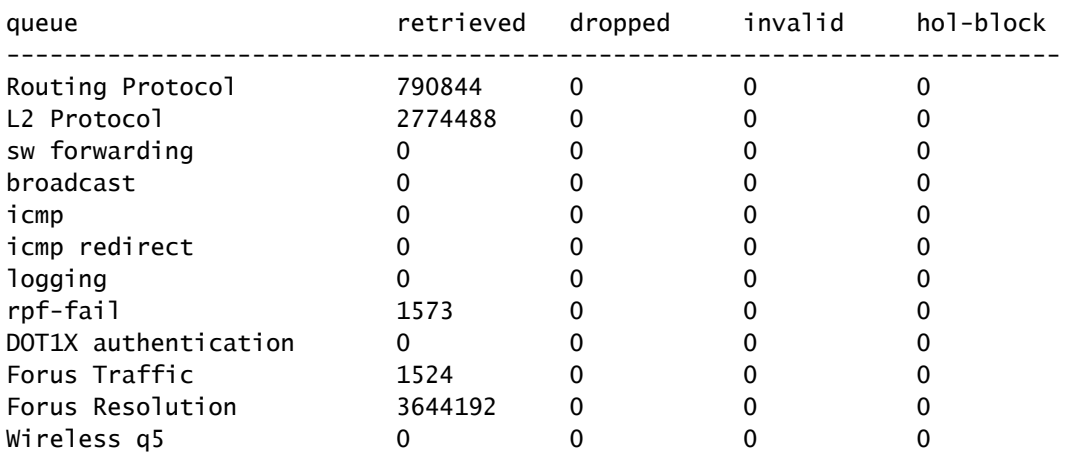

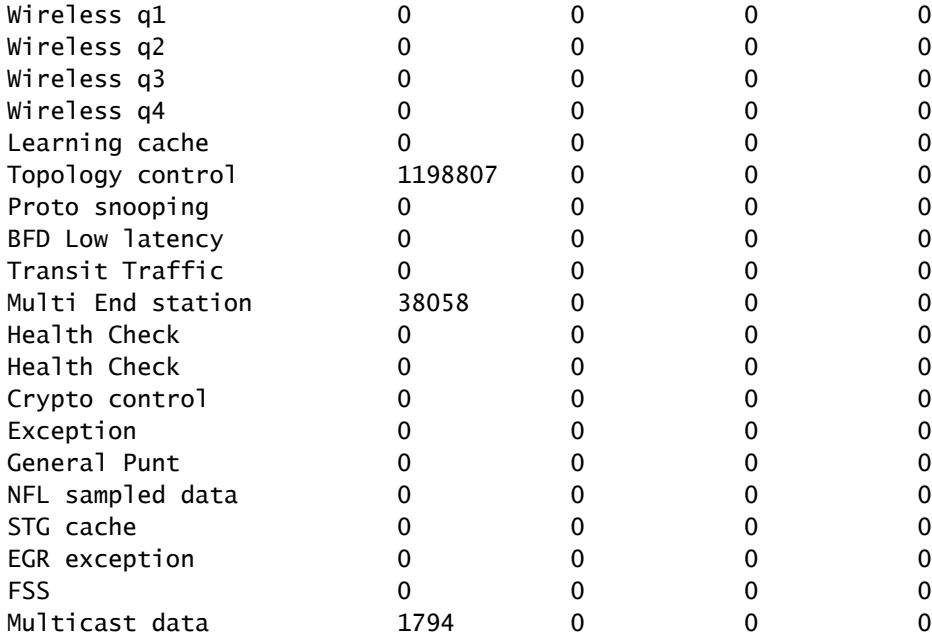

### <#root>

### C9400#

**show platform software fed active punt cpuq all**

Punt CPU Q Statistics

===========================================

—snip—

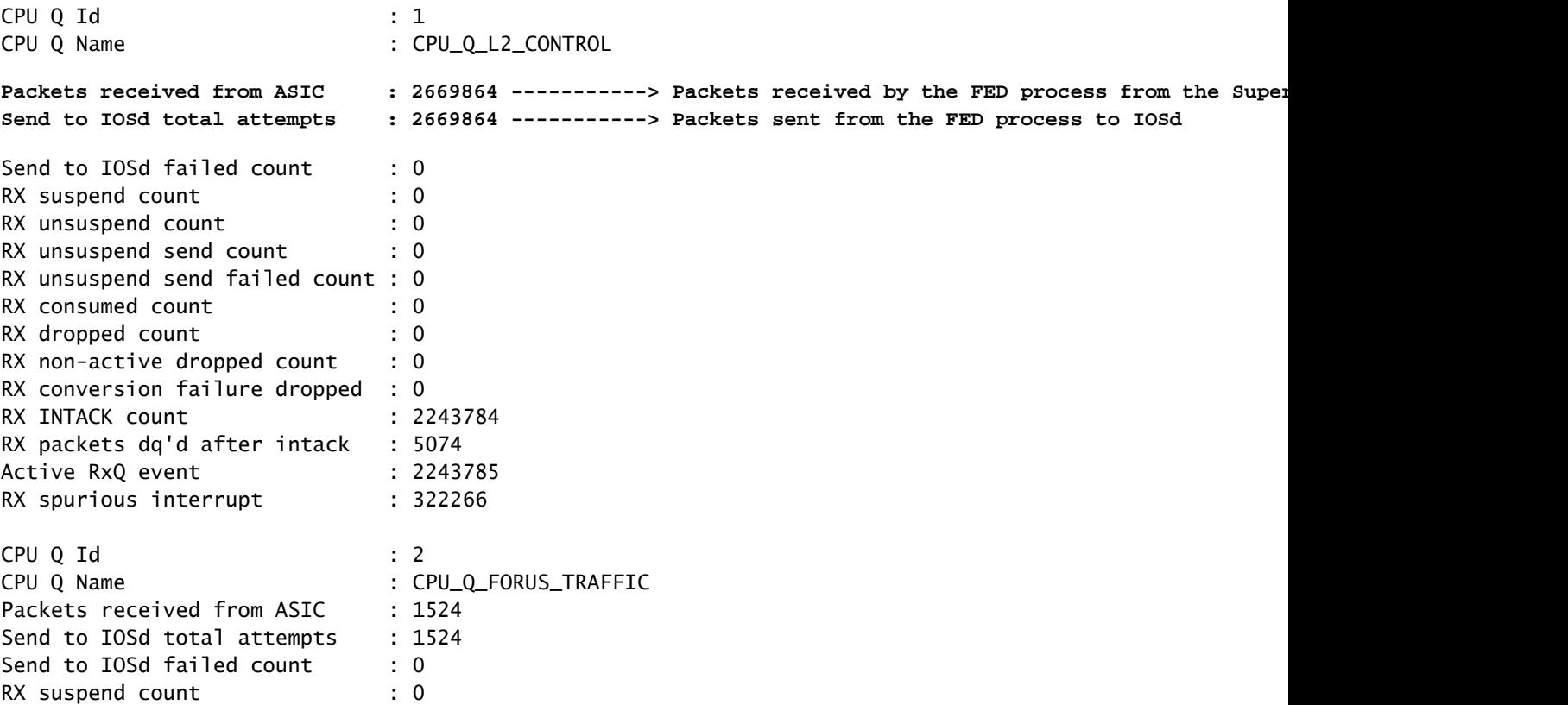

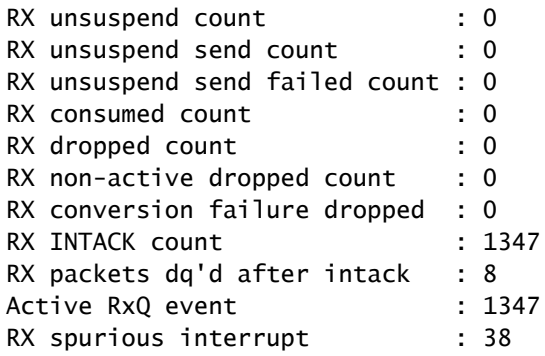

—snip—

Check the CPU inject path (software-CPU towards hardware-Supervisor) statistics from a FED (Supervisor) perspective.

<#root>

C9400#

**show platform software fed active inject cause summary**

Statistics for all causes

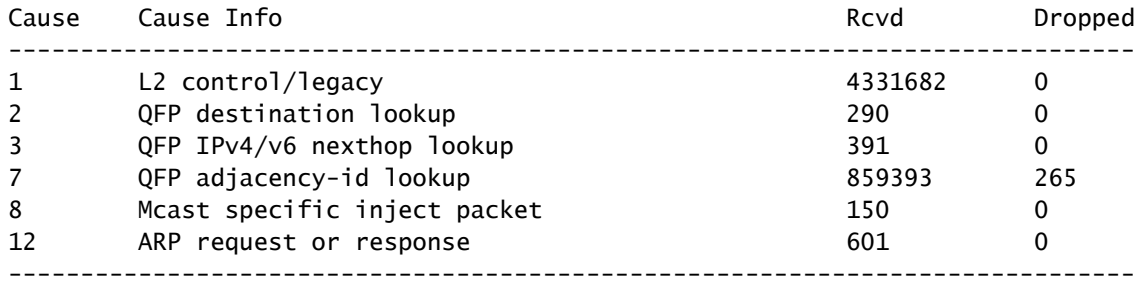

Check the health of the 2 individual CPU inject queues from a FED (UADP 2.0) perspective.

<#root>

C9400#

**show platform software fed active inject cpuq all**

Inject CPU Q Statistics

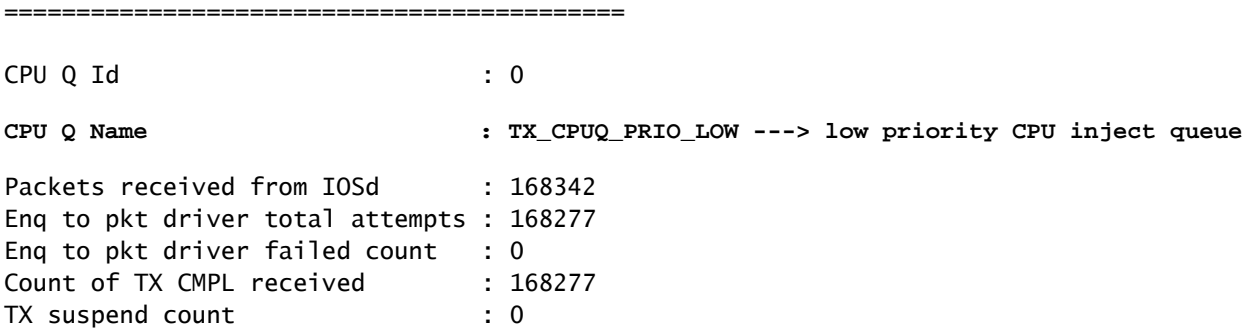

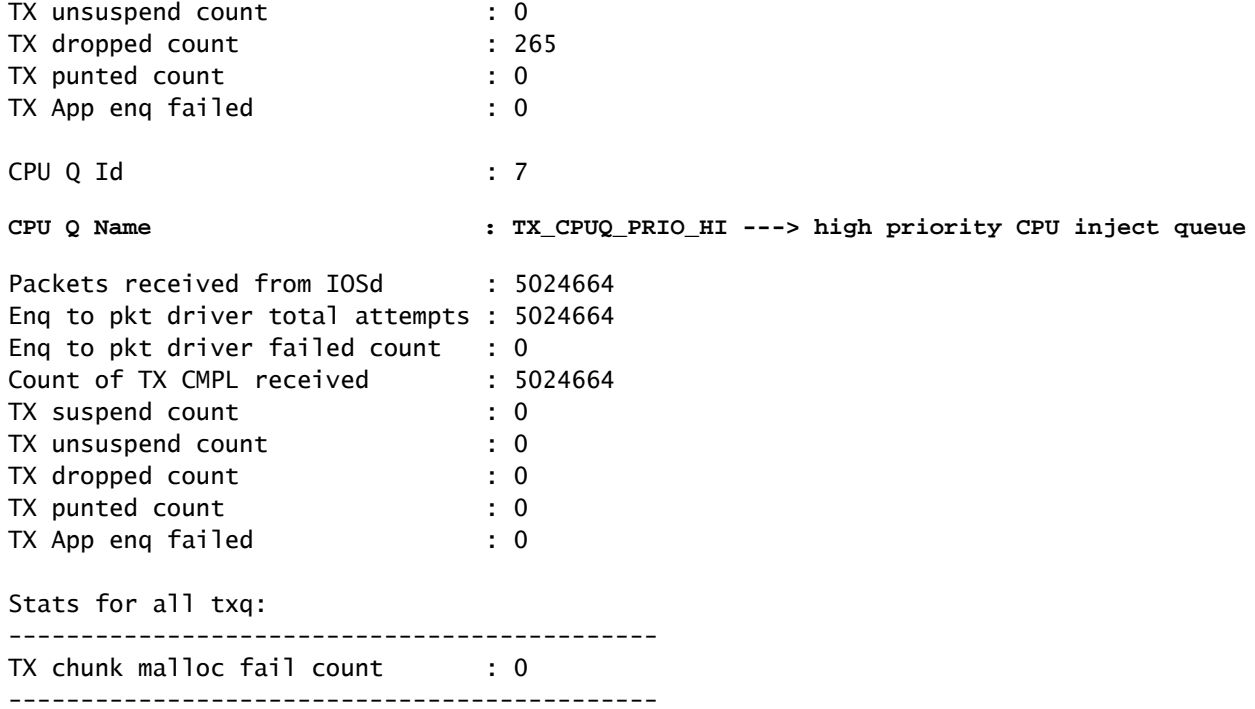

## <span id="page-43-0"></span>**MAC Table Event Statistics**

<#root>

C9400#

**show platform software fed active matm stats**

MATM counters

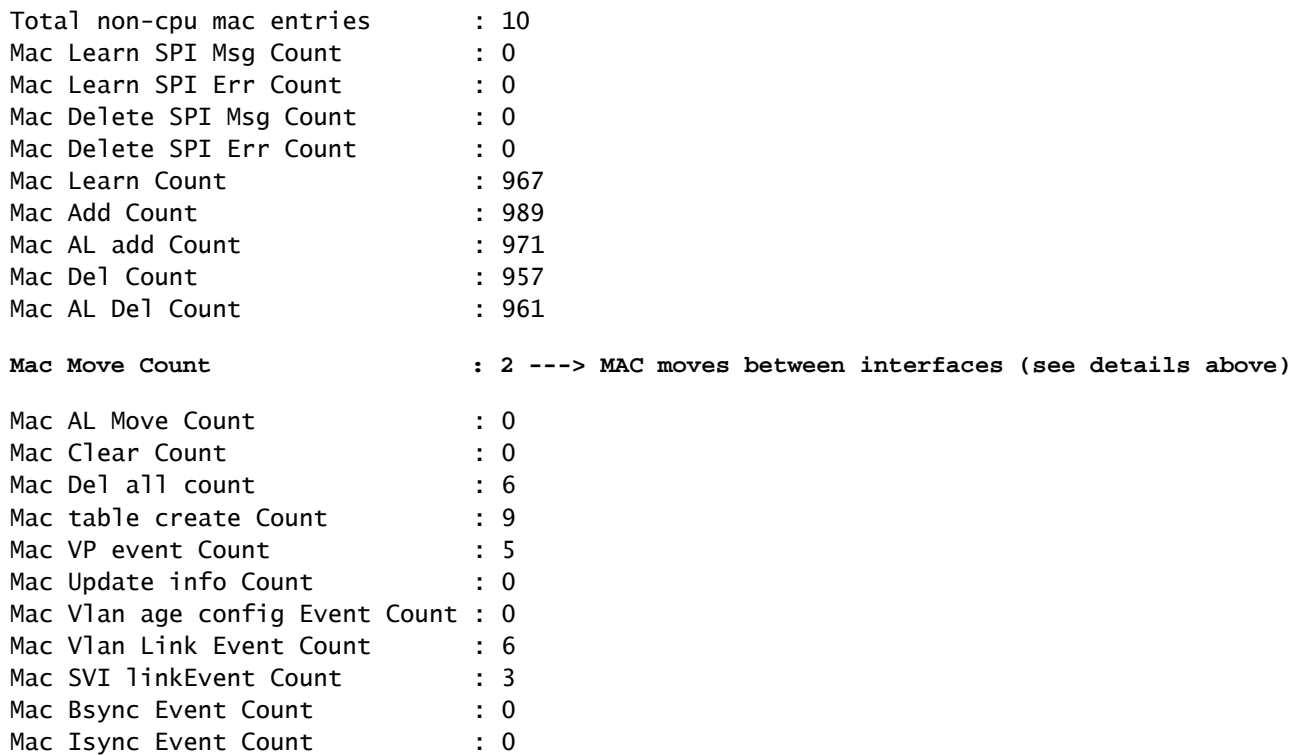

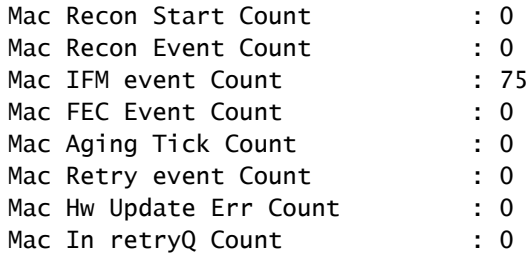

<#root>

C9400#

**configure terminal**

C9400(config)#

**mac address-table notification ?**

 change Enable/Disable MAC Notification feature on the switch mac-move Enable Mac Move Notification threshold Configure L2 Table monitoring

C9400(config)#C9400(config)#

**mac address-table notification mac-move ---> enabled by default, syslog generated for any MAC move (show logging)**

C9400(config)#

**mac address-table notification change ?**

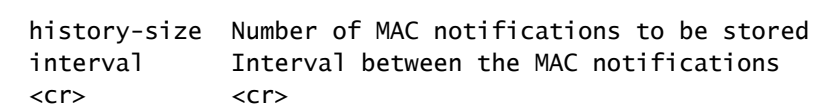

C9400(config)#

**mac address-table notification change ---> disabled by default**

<#root>

C9400#

**show mac address-table notification mac-move**

MAC Move Notification:

**enabled**

<#root>

C9400#

**show mac address-table notification change**

```
MAC Notification Feature is Enabled on the switch
Interval between Notification Traps : 1 secs
Number of MAC Addresses Added : 0
Number of MAC Addresses Removed : 0
Number of Notifications sent to NMS : 0
Maximum Number of entries configured in History Table : 1
Current History Table Length : 0
MAC Notification Traps are Disabled
History Table contents
----------------------
```
### <span id="page-45-0"></span>**UADP 2.0 Exception Drops**

This command details any reasons that a UADP 2.0 forwarding ASIC drops a packet:

<#root>

C9400#

**show platform hardware fed active fwd-asic drops exceptions**

### \*\*\*\*EXCEPTION STATS ASIC INSTANCE 0 (asic/core 0/0)\*\*\*\*

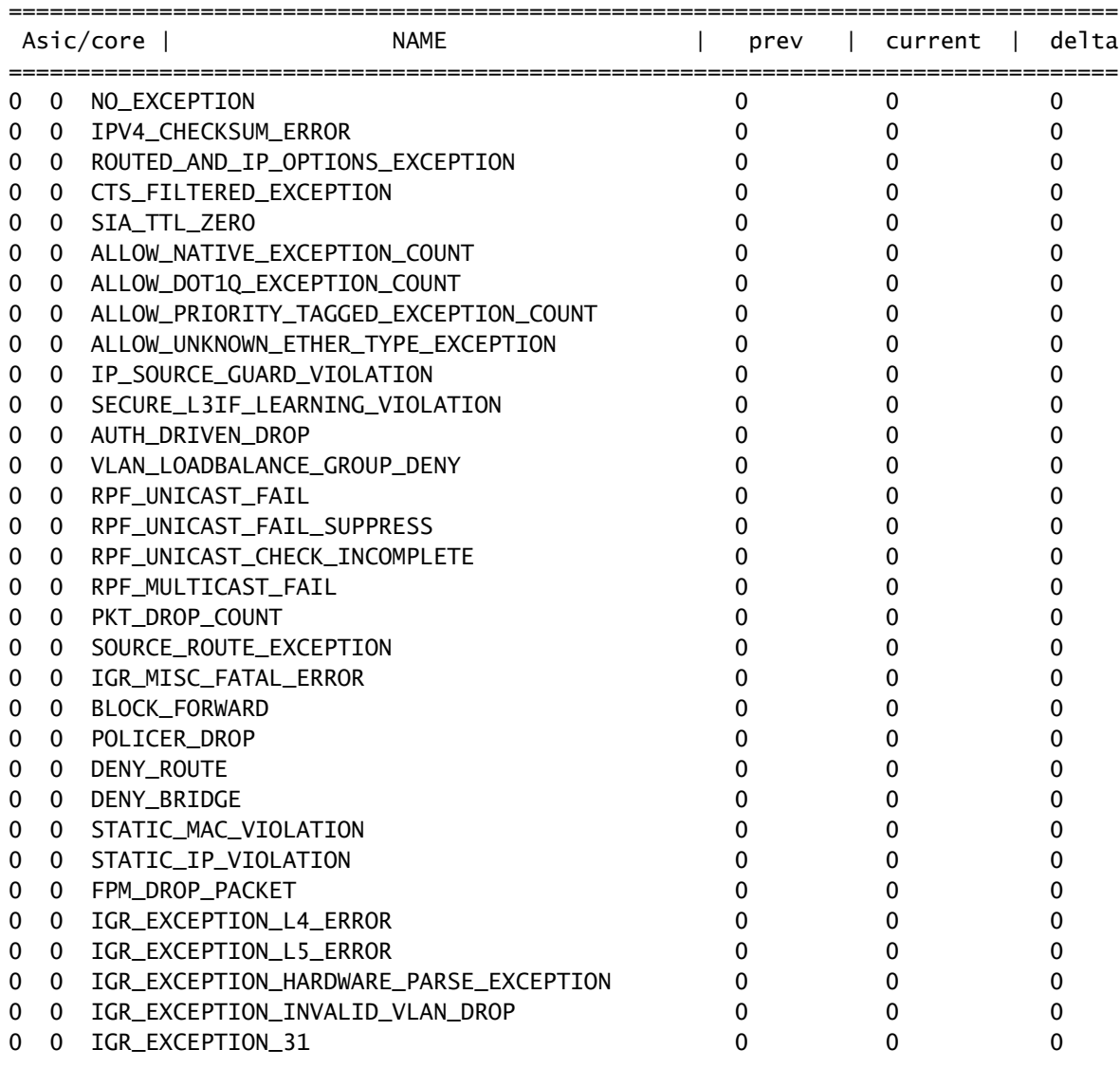

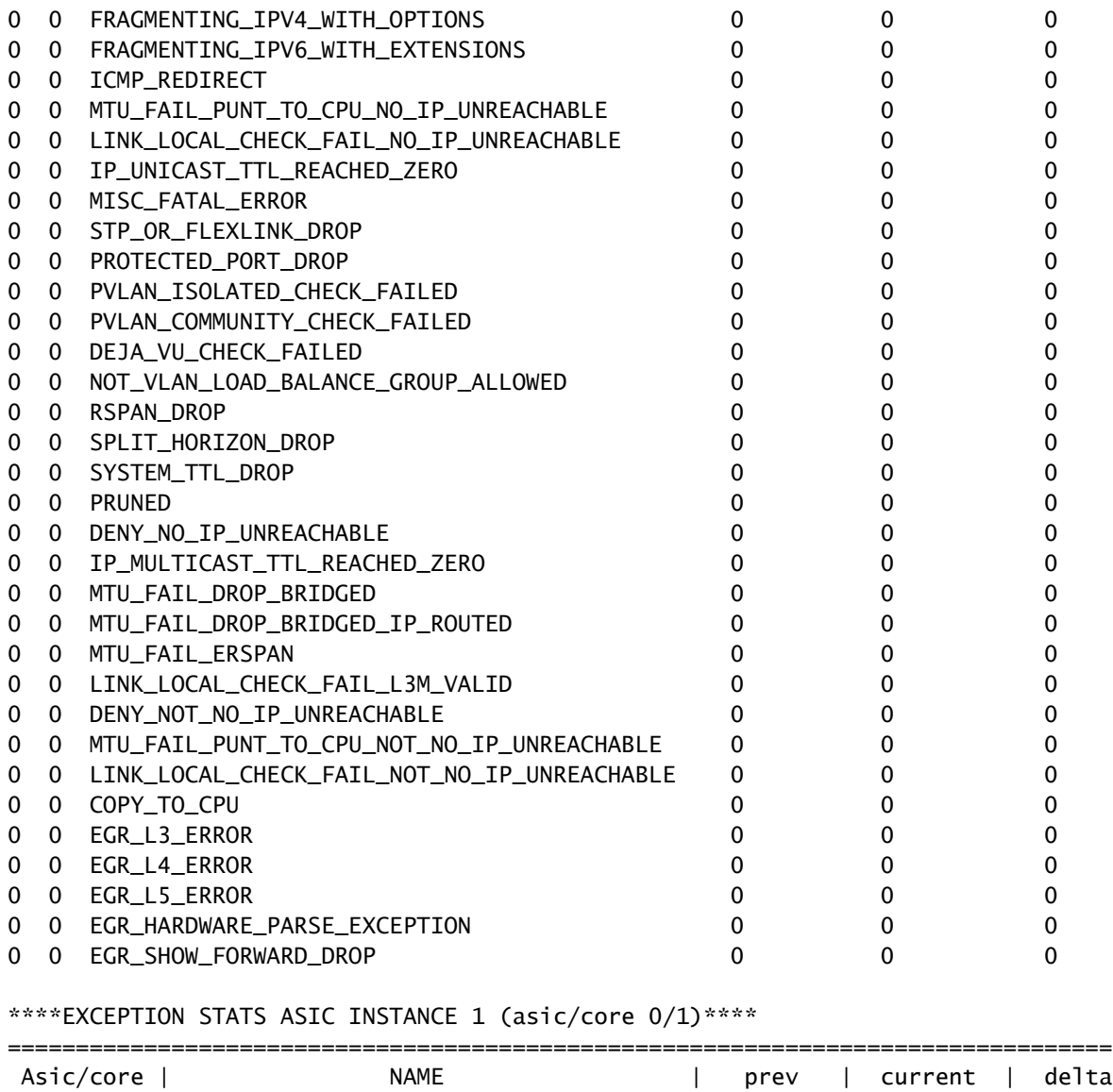

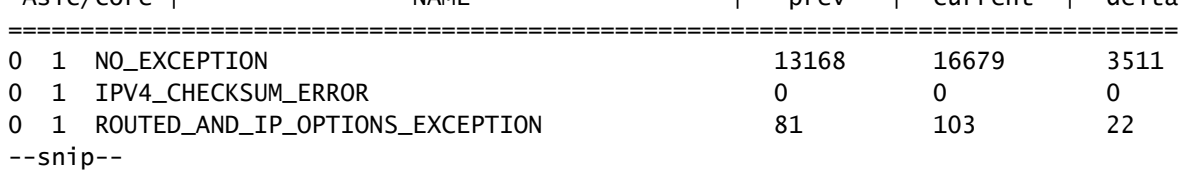

## <span id="page-46-0"></span>**Supervisor Statistics - Supervisor to Line Card Data Path**

Check the active Supervisor UADP 2.0 forwarding ASIC statistics that are associated with a specific front panel interface. In this example, the interface Gig1/0/13 is used.

### **Output Example:**

- Check which interfaces on the Line card are part of the same port group.
- Each port group shared 8 Gbps of bandwidth from the Line card stub ASIC towards the Supervisor forwarding ASIC.
- Each port group is associated with one of the SLI (System Link Interface) on the Line card stub ASIC towards the Supervisor forwarding ASIC.

C9400#

**show platform hardware cman fp active data-path 1 13 detail ---> Slot 1, interface 13**

showing cman data-path for frontpanel 1/0/13

**fp\_portmap.xml: ---> Supervisor ASIC 1, core 0 is associated with front panel (fp) interface Gig1/0/13** id 13 asic 1 core 0 port 12 mac 0 subport 4 contextid 0 maxspeed DEV\_PORT\_SPEED\_1G gpn 113 active 1 data path:

**slot 3**

 +- ACTIVE\_SUP --+  $\vert$  Sif 0  $\vert$ | IQS SQS |

**---> Supervisor ASIC 1, core 0 on the slot 3 active Supervisor associated with interface Gig1/0/13**

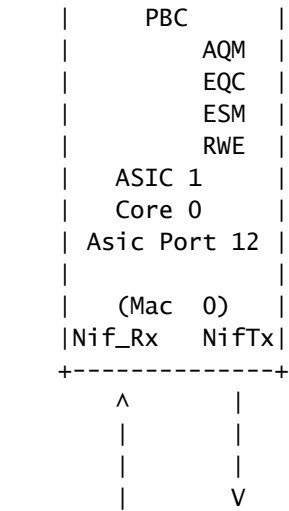

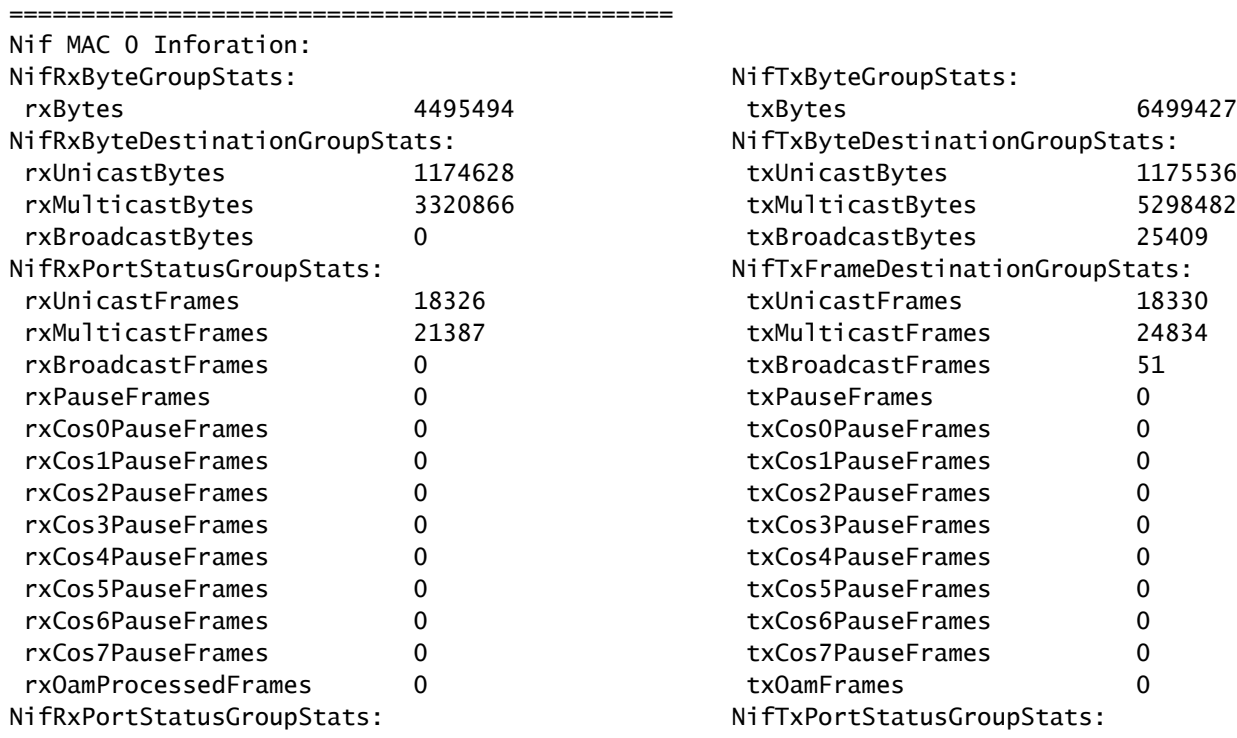

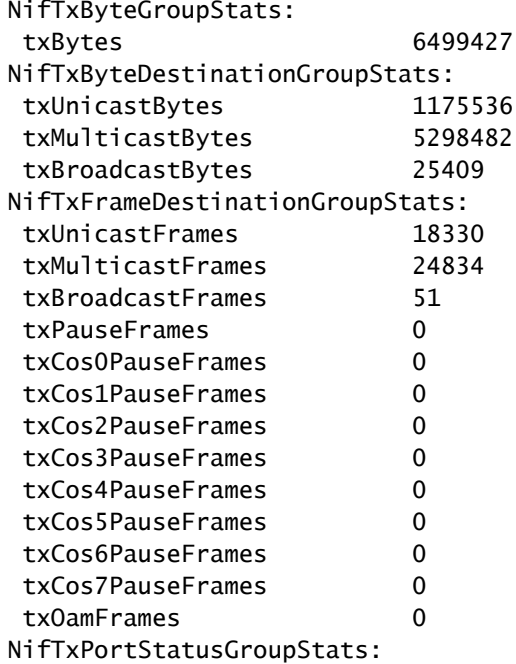

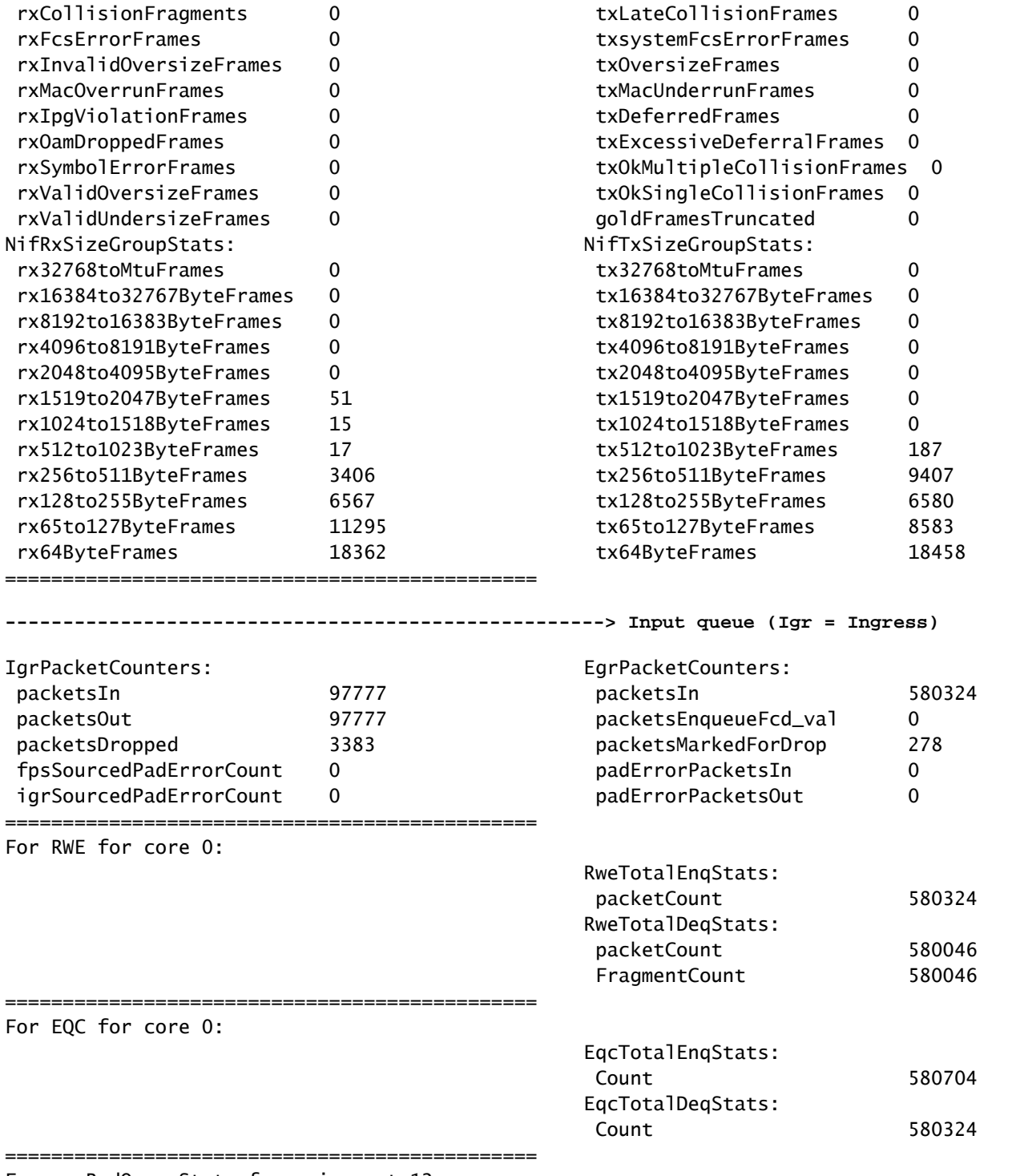

For aqmRedQueueStats for asic port 12:

**AqmRedQueueStats: (sum of all queues) ---> Output queue (Aqm = Active queue management)**

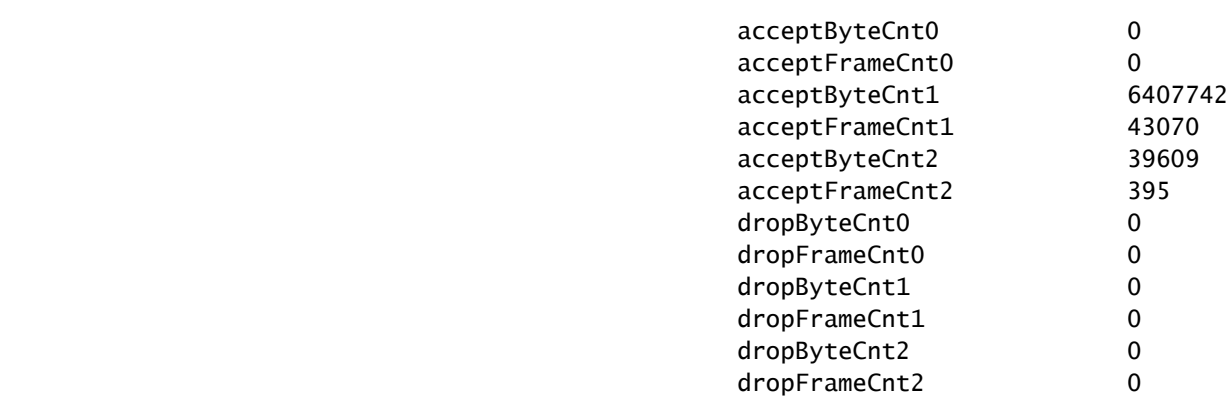

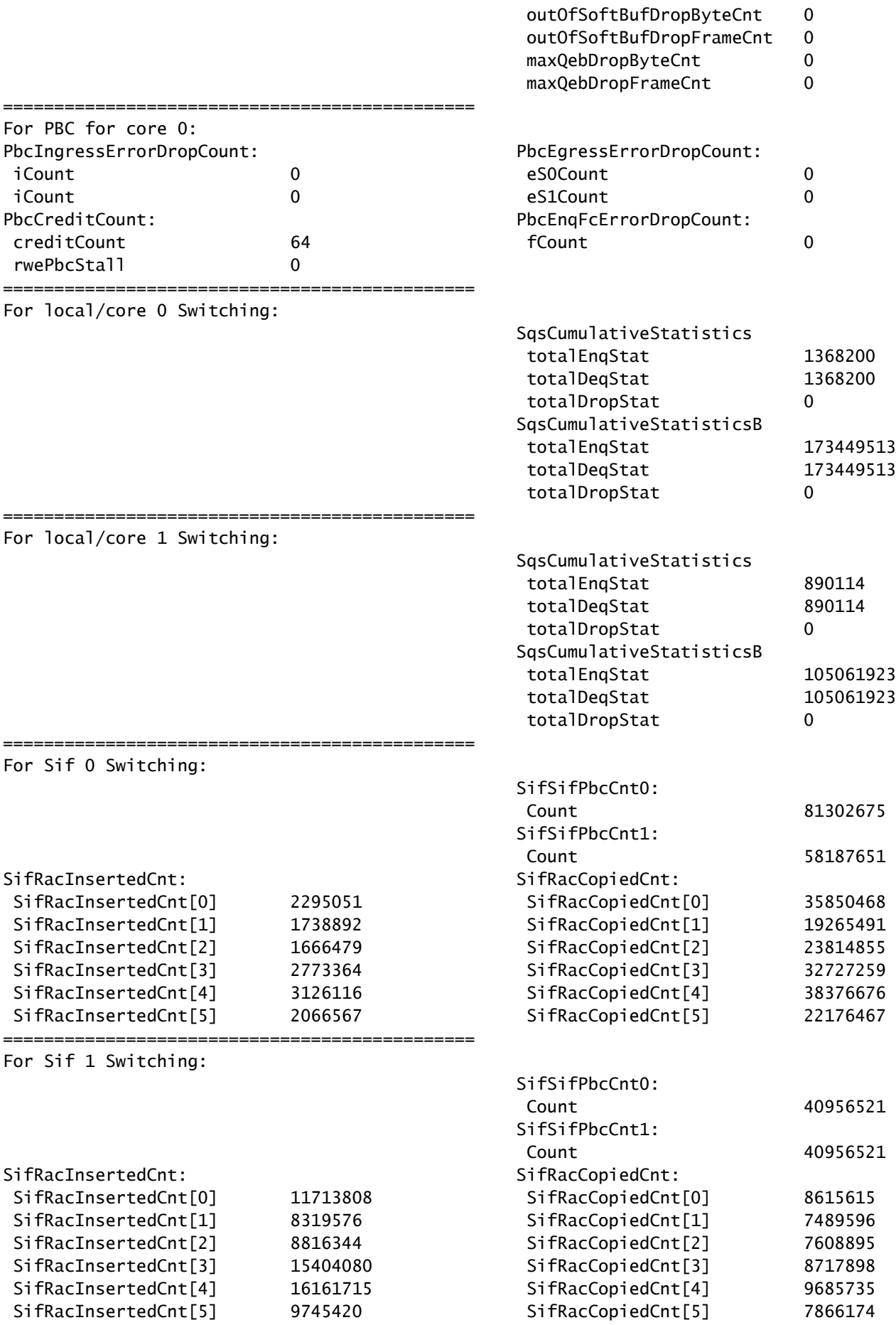

Check the flow control status from a Supervisor perspective for the front panel interface. This helps identify

if there is any congestion on the interface.

<#root>

C9400#

**show platform hardware cman fp active flowcontrol status**

slot 1:Port 01 02 03 04 05 06 07 08 09 10 11 12 13 14 15 16 17 18 19 20 21 22 23 24 EsmF - - - - - - - - - - - - - - - - - - - - - - - - IqsC - - - - - - - - - - - - - - - - - - - - - - - - Port 25 26 27 28 29 30 31 32 33 34 35 36 37 38 39 40 41 42 43 44 45 46 47 48 EsmF - - - - - - - - - - - - - - - - - - - - - - - - IqsC - - - - - - - - - - - - - - - - - - - - - - - slot 2: Port 01 02 03 04 05 06 07 08 09 10 11 12 13 14 15 16 17 18 19 20 21 22 23 24 EsmF - - - - - - - - - - - - - - - - - - - - - - - - IqsC - - - - - - - - - - - - - - - - - - - - - - - - Port 25 26 27 28 29 30 31 32 33 34 35 36 37 38 39 40 41 42 43 44 45 46 47 48 EsmF - - - - - - - - - - - - - - - - - - - - - - - - IqsC - - - - - - - - - - - - - - - - - - - - - - - slot 3: Port 01 02 03 04 05 06 07 08 09 10 EsmF - - - - - - - - - - IqsC 01 - - - - - - - - slot 4: Port 01 02 03 04 05 06 07 08 09 10  $EsmF - - IqsC - - - - - - - - - -$ slot 5: Port 01 02 03 04 05 06 07 08 09 10 11 12 13 14 15 16 17 18 19 20 21 22 23 24 EsmF - - - - - - - - - - - - - - - - - - - - - - - - IqsC - - - - - - - - - - - - - - - - - - - - 01 - - - Port 25 26 27 28 29 30 31 32 33 34 35 36 37 38 39 40 41 42 43 44 45 46 47 48  $\textsf{ESmF}$  - - - - - - - - - - - - IqsC - - - - - - - - - - - - - - - - - - - - - - - slot 6: Possibly linecard is not inserted slot 7: Possibly linecard is not inserted

Check that control traffic is flowing from a Supervisor forwarding ASIC perspective between the Supervisor forwarding ASIC on the active Supervisor and the Line card stub ASIC on the Line card via the OCI interfaces.

<#root>

C9400#

**show platform hardware cman fp active oci status**

processing oci information: chassis\_type: 1 sup slot: 4 sup num oci ports: 8

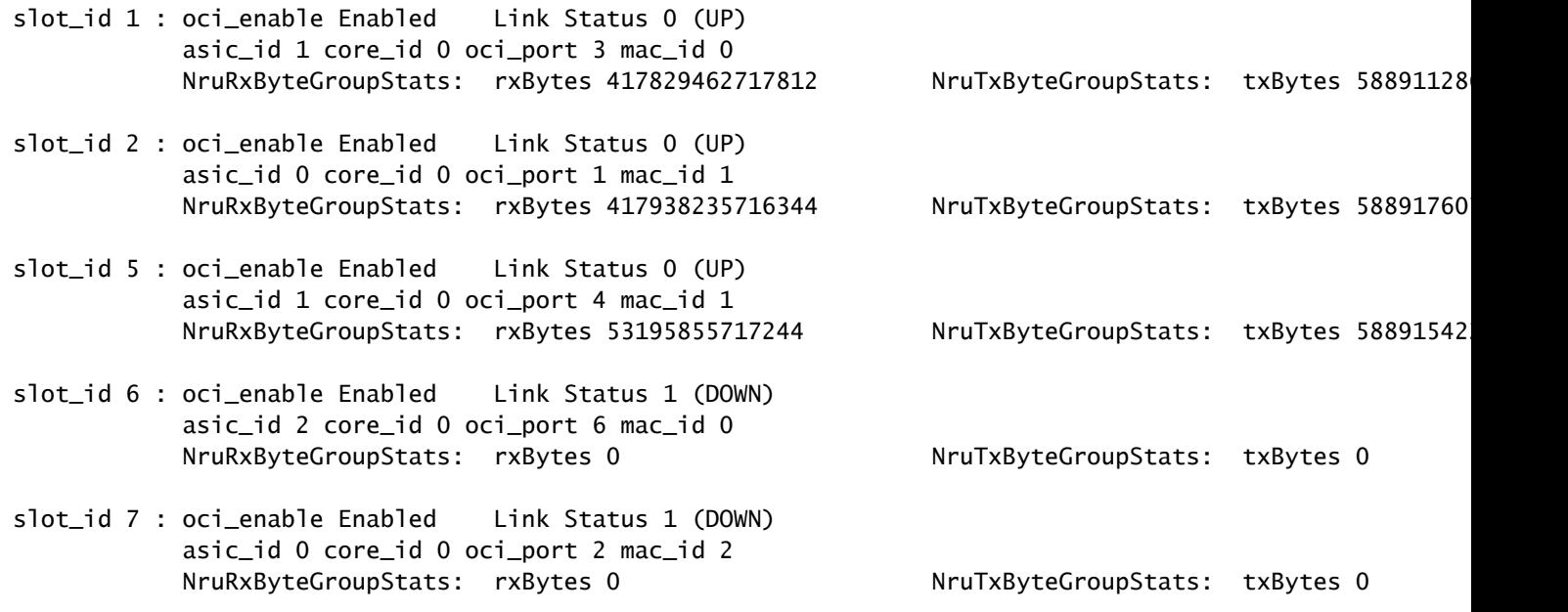

### <span id="page-51-0"></span>**Line Card Statistics - Supervisor to Line Card Data Path**

Check the Line card Line card stub ASIC statistics that are associated with a specific front panel interface. In this example, the interface Gig1/0/13 is the focus.

### **Output example:**

- Packets received from Gig 1/0/13, enter the Network Interface receiving port and progress through IQS to the stack interface.
- From there, a packet either goes out the stack interface to another Supervisor ASIC, or comes back through the SQS, AQM, EQC, ESM, RWE, and then goes out the Network interface transmit of Gig 1/0/13.
- Packets sent from other Supervisor ASICs interfaces that egress out of Gig 1/0/13 enter Sif and then pass through SQS, AQM, EQC, ESM, RWE and then goes out the NifTx of Gig 1/0/13.
- For AQM there are 8 Tx queues. If you see drops from these queues, you can use this command to determine which one of the queues is experiencing drops: show platform hardware fed active goes queue stats interface Gig 1/0/13

<#root>

C9400#

**show platform hardware iomd 1/0 data-path 13 detail ----> slot 1, interface 13**

**lcportmap.xml: ---> Line Card (lc) ASIC instance 0 is associated with interface Gig1/0/13** id 13 asic 0 asicport 12 mac 23 contextid 12 intl\_port\_sup0 9 intl\_port\_sup1 1 maxspeed DEV\_PORT\_SPEED\_

**fp\_portmap.xml: ---> Supervisor ASIC 1, core 0 is associated with front panel (fp) interface Gig1/0/13** id 13 asic 1 core 0 port 12 mac 0 subport 4 contextid 0 maxspeed DEV\_PORT\_SPEED\_1G gpn 113 active 1

data path: slot 3 +--ACTIVE SUP--+ | |

**---> Supervisor ASIC 1, core 0 on the slot 3 active Supervisor associated with interface Gig1/0/13**

| ASIC 1 |<br>| Core 0 | | Core 0 | | Asic Port 12 | | | | (Mac 0) | |Nif\_Rx NifTx| +--------------+ | | | | SLI MAC 9 | +---------------+ | SLI\_Tx SLI\_Rx|

**---> Line Card 1. The statistic output below is only for this Line card ASIC**

 | |  $\overrightarrow{a}$  ASIC 0  $\overrightarrow{b}$  | Asic Port 12 | | | | (Mac 23) | | NIF\_Rx NIF\_Tx| +---------------+

**Front Port 1/0/13**

 $\wedge$   $\qquad$   $\mid$  | | | | | V

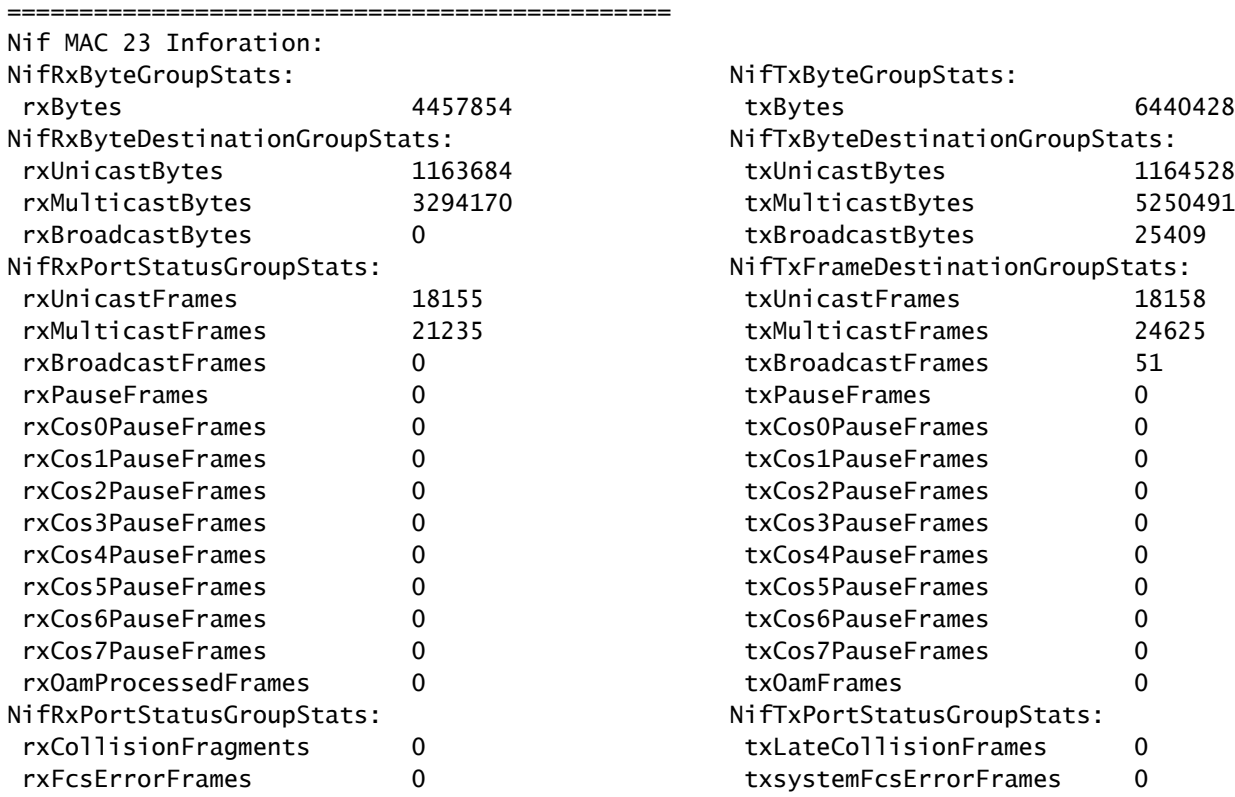

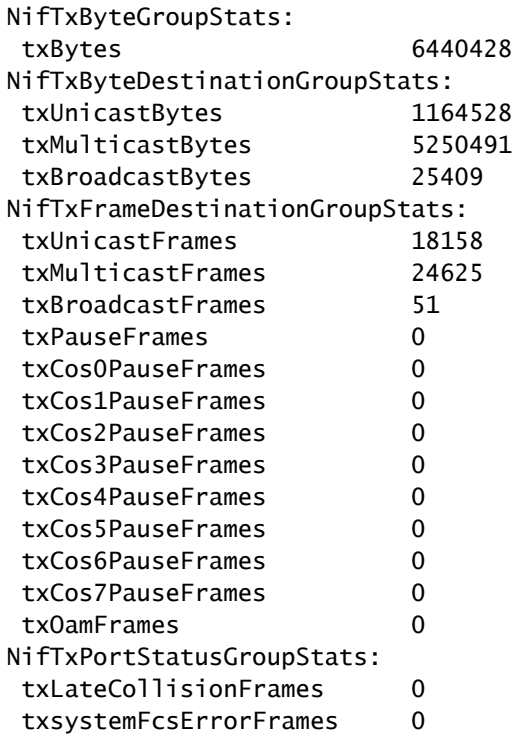

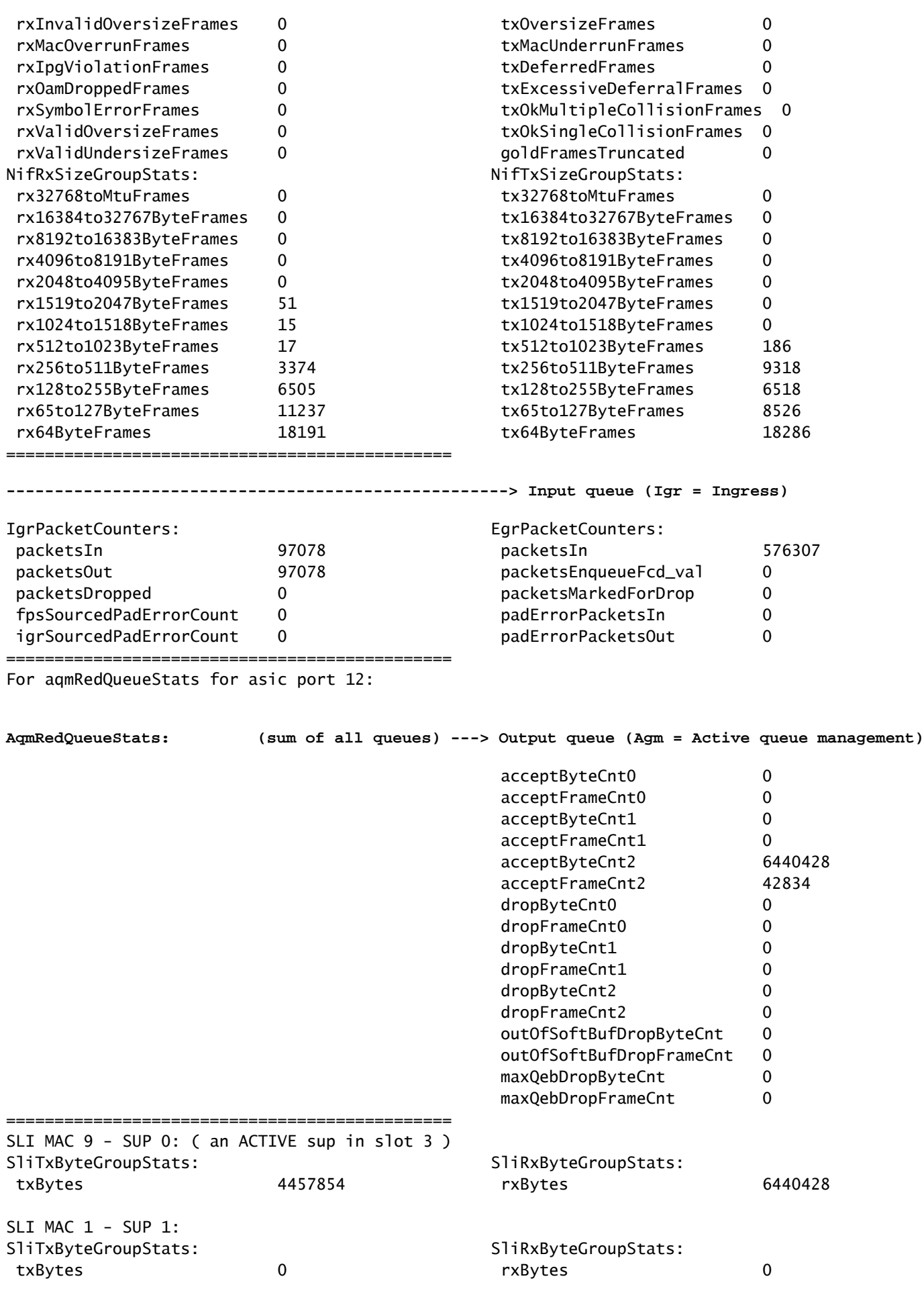

Check the flow control status from a Line card perspective for the front panel interface. This helps identify any congestion on the interface.

- Values are "-" when there is no flow control otherwise the queue number experiencing flow control (congestion) is indicated.
- Flow control received by the interface is passed from the Line card ASIC on the Line card to the Supervisor ASIC on the Supervisor where AQM drops typically be seen on the Supervisor Supervisor ASIC. The OCI (Out-of-band Control Interface) is the internal communication channel between the Line card and active Supervisor that is used to signal the flow control from Line card to Supervisor.

<#root>

C9400#

**show platform hardware iomd 1/0 flowcontrol status ---> slot 1**

Slot 1 - number of ports 48

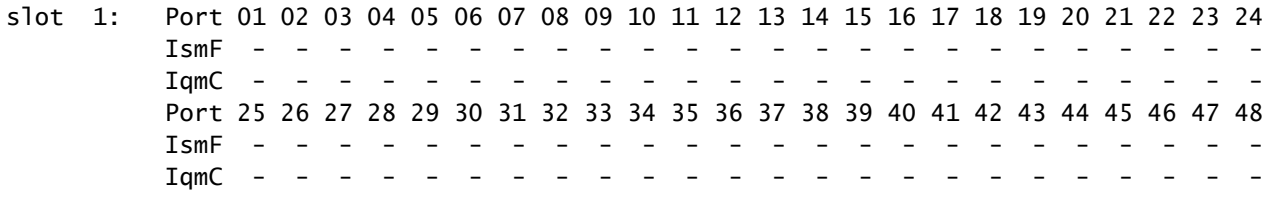

Check that control traffic is flowing from a Line card stub ASIC perspective between the Line card stub ASIC on the Line card and the Supervisor forwarding ASIC on the active and standby Supervisors via the OCI interfaces.

• OCI = Out-of-band Control Interface = internal communication channels between the Line card and active and standby Supervisors

<#root>

C9400#

**show platform hardware iomd 1/0 oci status ---> slot 1**

Asic 0, Mac 10, Tx OCI Config 0, OCI Merge FALSE, OCI Enabled, Link Status 0 (UP) Network Port Range 0---47, Local Port Range 0---47 NifRxByteGroupStats: rxBytes 177402572782108 NifTxByteGroupStats: txBytes 141925777717156 Asic 0, Mac 11, Tx OCI Config 0, OCI Merge FALSE, OCI Enabled, Link Status 0 (UP) Network Port Range 0---47, Local Port Range 0---47 NifRxByteGroupStats: rxBytes 963489284 NifTxByteGroupStats: txBytes 770809988

Check which interfaces on the Line card are part of the same port group which shares 8 Gbps of bandwidth from the Line card stub ASIC on the Line card towards the Supervisor forwarding ASIC on the active Supervisor. Each port group is associated with one of the SLI (System Link Interface) on the Line card stub ASIC towards the Supervisor.

<#root>

C9400# **show platform hardware iomd 1/0 portgroups ---> slot 1** Port Interface Status Interface **Group Max <-- aggregate bandwidth for 8 ports** Group **Bandwith Bandwidth 1 TenGigabitEthernet1/0/1 up 1G 1 TenGigabitEthernet1/0/2 down 1G 1 TenGigabitEthernet1/0/3 admindown 1G 1 TenGigabitEthernet1/0/4 down 1G 1 TenGigabitEthernet1/0/5 down 1G 8G 1 TenGigabitEthernet1/0/6 down 1G 1 TenGigabitEthernet1/0/7 down 1G 1 TenGigabitEthernet1/0/8 down 1G** 2 TenGigabitEthernet1/0/9 down 1G 2 TenGigabitEthernet1/0/10 down 1G 2 TenGigabitEthernet1/0/11 down 1G 2 TenGigabitEthernet1/0/12 down 1G 2 TenGigabitEthernet1/0/13 up 1G 8G 2 TenGigabitEthernet1/0/14 down 1G 2 TenGigabitEthernet1/0/15 down 1G 2 TenGigabitEthernet1/0/16 down 1G 3 TenGigabitEthernet1/0/17 down 1G 3 TenGigabitEthernet1/0/18 down 1G 3 TenGigabitEthernet1/0/19 down 1G 3 TenGigabitEthernet1/0/20 down 1G 3 TenGigabitEthernet1/0/21 down 1G 8G 3 TenGigabitEthernet1/0/22 down 1G 3 TenGigabitEthernet1/0/23 down 1G 3 TenGigabitEthernet1/0/24 down 1G 4 TenGigabitEthernet1/0/25 down 1G 4 TenGigabitEthernet1/0/26 down 1G 4 TenGigabitEthernet1/0/27 down 1G 4 TenGigabitEthernet1/0/28 down 1G 4 TenGigabitEthernet1/0/29 down 1G 8G 4 TenGigabitEthernet1/0/30 down 1G 4 TenGigabitEthernet1/0/31 down 1G 4 TenGigabitEthernet1/0/32 down 1G

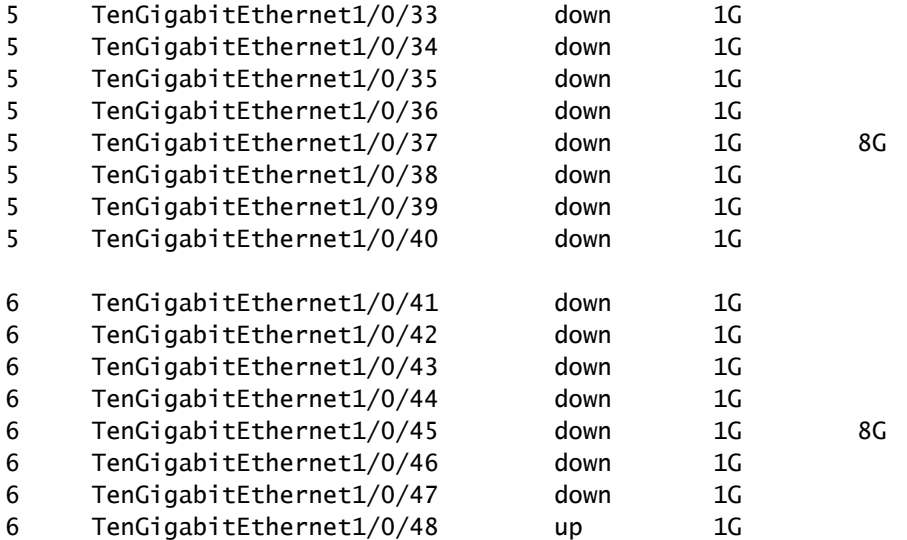